# **Configuration Guide**

# **Programming with barcodes**

The BARCODE PROGRAMMING feature gives the possibility to change the Scantech scanner settings without any tools or dismounting the scanner from the check stand.

In order to limit the size of this Configuration Guide, saving paper and our planet, this booklet contains the most important and most frequently used programming bar codes. If you require advanced functions; please request for the Configuration Guide Extended Version.

# **Table of contents**

#### **Change scanner settings Factory default settings Default message format Programming flow chart**

### **1. General**

- 1.1 Open programming mode or Close programming mode with update
- 1.2 Close programming mode without update
- 1.3 Return to factory default settings
- 1.4 Return to custom default settings

### **2. Scanner functionality**

### **2.1 Speaker setting**

- 2.1.1 Speaker frequency
- 2.1.2 Speaker volume

### **2.2 Sleep mode**

- 2.2.1 Sleep mode off
- 2.2.3 Sleep mode after 30 minutes (default)
- 2.2.4 Sleep mode after 60 minutes

## **2.3 Scanner timing**

- 2.3.4 Same code delay 300msec
- 2.3.7 Same code delay 600msec

## **3. Communication parameters**

### **3.1 RS232 communication**

- 3.1.4 Baudrate 2400 / 4800
- 3.1.5 Baudrate 9600 (default)
- 3.1.6 Baudrate 19200
- 3.1.7 Baudrate 38400
- 3.1.10 Parity none (default)
- 3.1.11 Parity even
- 3.1.12 Parity odd
- 3.1.15 7 data bits
- 3.1.16 8 data bits (default)
- 3.1.20 1 stop bit
- 3.1.21 2 stop bits (default)
- 3.1.24 RTS/CTS on (full duplex)
- 3.1.25 RTS/CTS on (half duplex)
- 3.1.26 RTS/CTS off (default)
- 3.1.30 RS232 Preset 1
- 3.1.35 RS232 Preset 6

### **3.4 Keyboard Wedge communication**

3.4.10 International Keyboard (Alt method) (default)

- 3.4.11 US keyboard
- 3.4.13 French keyboard
- 3.4.14 German keyboard
- 3.4.35 Inter character delay 0msec
- 3.4.37 Inter character delay 2msec (default)
- 3.4.38 Inter character delay 5msec
- 3.4.39 Inter character delay 10msec

### **3.5 USB communication**

- 3.5.1 USB keyboard emulation (default)
- 3.5.2 USB IBM fixed POS scanner
- 3.5.3 USB IBM handheld scanner emulation
- 3.5.4 USB Comport emulation

### **4. Decoding parameters**

### **4.1 Decoder selection**

- 4.1.1 EAN/UPC on + Add-On Off (default)
- 4.1.3 EAN/UPC on + Add-On on
- 4.1.5 EAN/UPC on + Add-On mandatory on (for 378/379/414/419/434/439/529/977)
- 4.1.20 Code 128/EAN 128 on
- 4.1.21 Code 128/EAN 128 off
- 4.1.25 Code 39 on
- 4.1.26 Code 39 full ASCII on
- 4.1.27 Code 32 on
- 4.1.30 Codabar on
- 4.1.31 Codabar off
- 4.1.35 Interleaved 2/5 on
- 4.1.36 Interleaved 2/5 off
- 4.1.39 MSI Plessey on
- 4.1.40 MSI Plessey off
- 4.1.41 Code 93 on
- 4.1.42 Code 93 off
- 4.1.43 ISBN on
- 4.1.44 ISBN off
- 4.1.45 ISSN on
- 4.1.46 ISSN off
- 4.1.47 GS1 Databar on
- 4.1.48 GS1 Databar off
- 4.1.49 GS1 Databar Expanded on
- 4.1.50 GS1 Databar Expanded off
- 4.1.51 GS1 Databar Limited on
- 4.1.52 GS1 Databar Limited off

#### **4.1 Code configuration**

- 4.2.4 Set min. length Interleaved 2/5
- 4.2.15 Length =  $4$
- 4.2.16 Length =  $6$
- 4.2.17 Length =  $8$  (default)
- 4.2.18 Length = 10
- 4.2.19 Length =  $12$

4.2.20 Length  $= 14$ 4.2.21 Length =  $16$ 

## **5. Data formatting**

### **5.1 Preambles**

- 5.1.1 Free programmable preambles: Open programming mode/close Programming without update
- 5.1.2 Free programmable preambles: Close programming mode with update

## **5.2 Postambles**

- 5.2.1 Predefined postamble = CR
- 5.2.2 Predefined postamble = LF
- 5.2.3 Predefined postamble =  $CR + LF$
- 5.2.5 Free programmable postambles: Open programming mode/close Programming mode without update
- 5.2.6 Programmable postambles: Close programming mode with update

## **5.3 Code identifiers**

- 5.3.1 Set message format with code identifiers
- 5.3.2 Set message format without code identifiers

### **5.4 Code representation**

- 5.4.3 UPCA transmitted as UPCA (12 digits)
- 5.4.4 UPCA transmitted as EAN13 (with leading zero)
- 5.4.5 UPCE to UPCA expansion: ON
- 5.4.6 UPCE to UPCA expansion: OFF
- 5.4.7 UPCE with leading zero
- 5.4.8 UPCE without leading zero
- 5.4.9 UPCE with check digit
- 5.4.10 UPCE without check digit
- 5.4.15 EAN128 code identifier ]C1: ON
- 5.4.16 EAN128 code identifier ]C1: OFF

### **Appendices**

#### **A. Predefined ASCII Characters**

- 10.1.1 SOH
- 10.1.2 STX
- 10.1.3 ETX
- 10.1.4 EOT

### **B. Special keys**

- 6.1.30 TAB
- 6.1.31 Enter (Alphanumeric)
- 6.1.32 Enter (Numeric)

# **Changing Scanner Settings**

In order to change the scanner settings please follow the sequence below:

- 1**. OPEN** the scanner Programming Mode by scanning code 1.1.
- 2. **CHANGE SCANNER SETTINGS** by scanning any of the codes 2.1.x to 10.x.x.
- 3. **CLOSE** the scanner Programming Mode by scanning code 1.1.

Reading the **OPEN/CLOSE** code 1.1 gives a double tone beep (Low High).

An example: For changing the baudrate to 4800 the following codes must be scanned successively:  $1.1 \rightarrow 3.1.4 \rightarrow 1.1$ 

After reading a valid barcode in Programming mode the scanner will give a High beep.

The scanner will generate a Low beep after receiving an unexpected code. Reading a code, for example a predefined ASCII character, directly after entering the Programming Mode, is not allowed and the scanner will not accept this data.

At any moment (in Programming Mode) you can scan code 1.2 to close the programming mode without update, or code 1.3 to return to default setting.

# **Factory default settings**

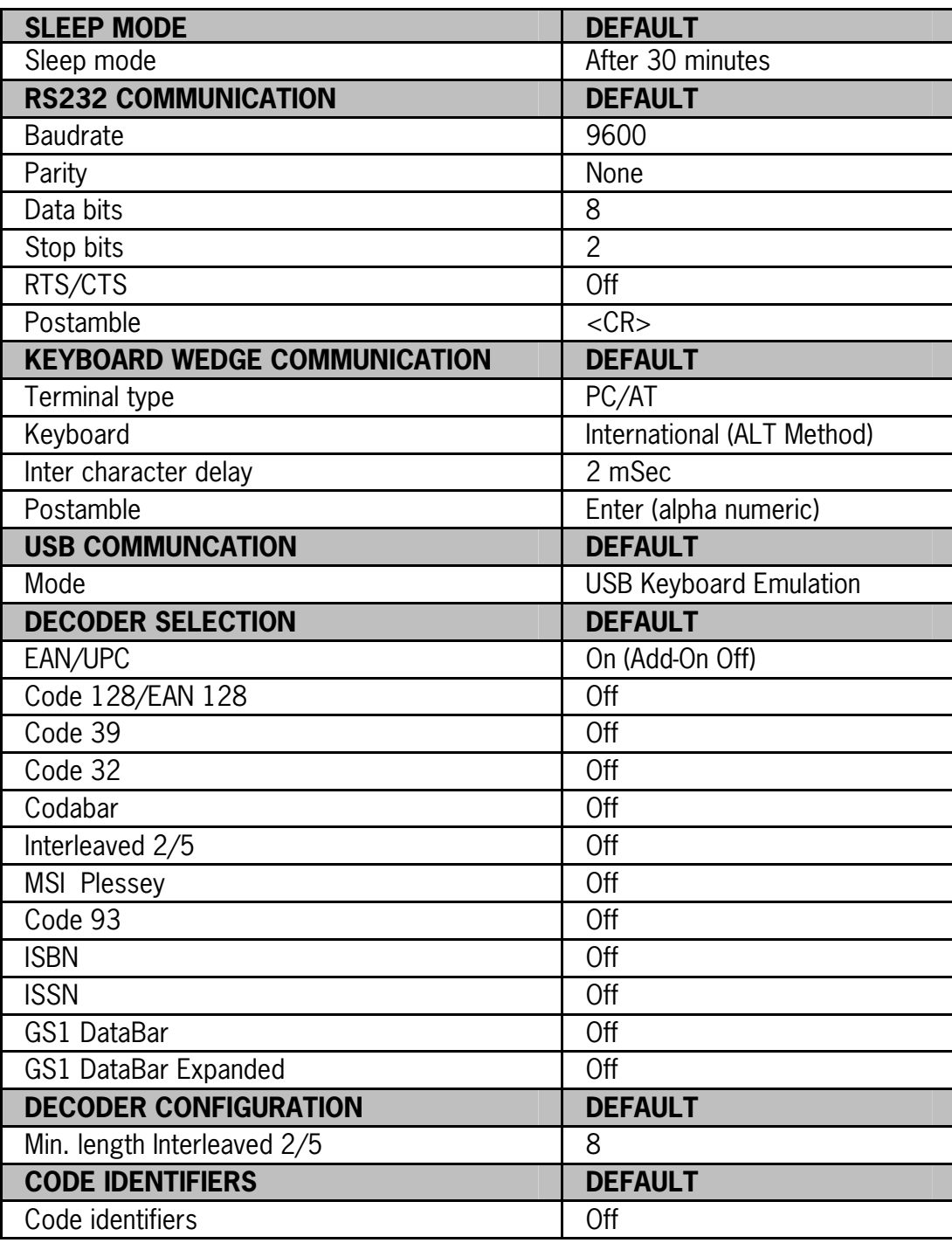

## **Default message format**

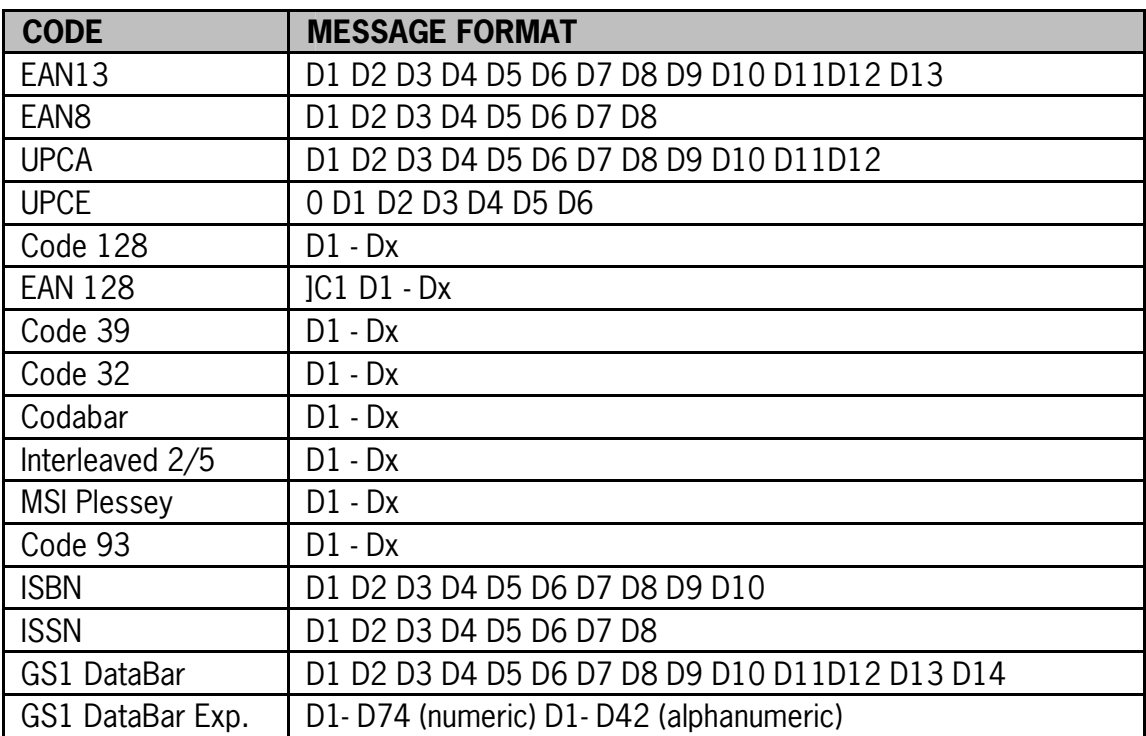

## **Programming flow chart**

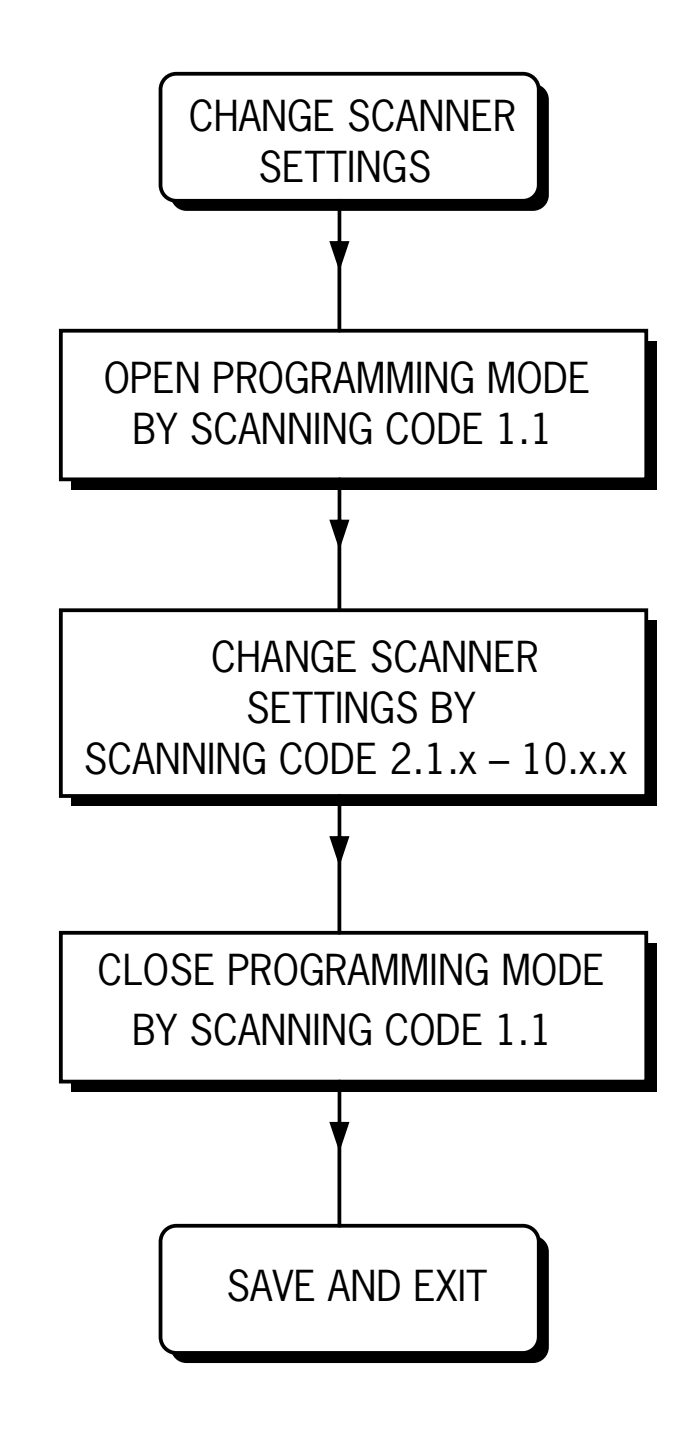

**1. General** 

#### **OPEN PROGRAMMING MODE OR CLOSE PROGRAMMING MODE WITH UPDATE**

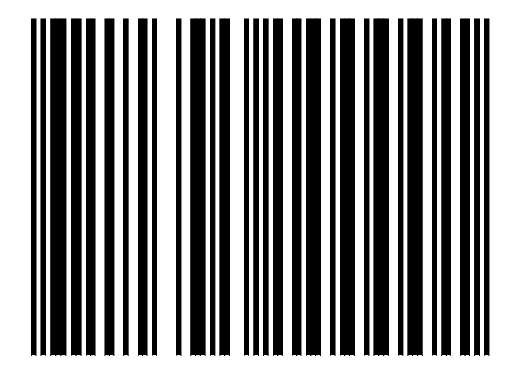

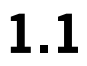

### **CLOSE PROGRAMMING MODE WITHOUT UPDATE**

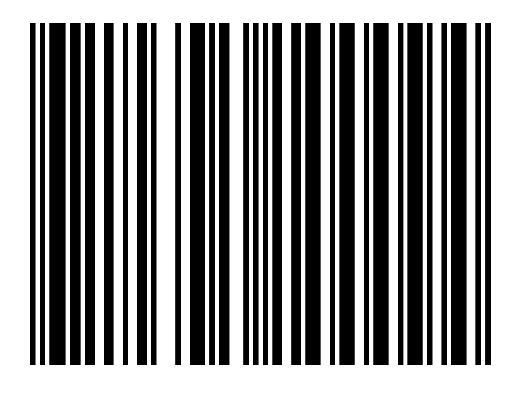

**1.2** 

## **RETURN TO FACTORY DEFAULT SETTINGS**

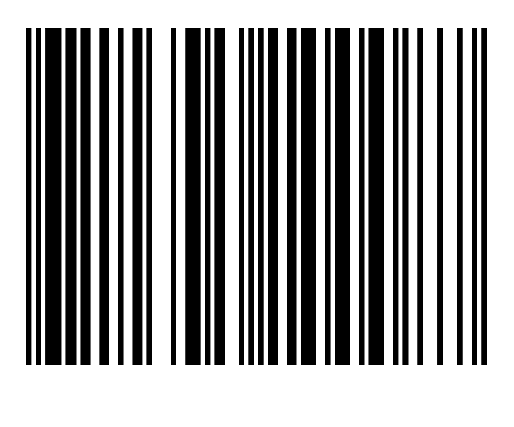

**1.3** 

Use this code to return to the original factory default setting.

**Important:** Programming Mode is closed after scanning this code.

## **RETURN TO CUSTOM DEFAULT SETTINGS**

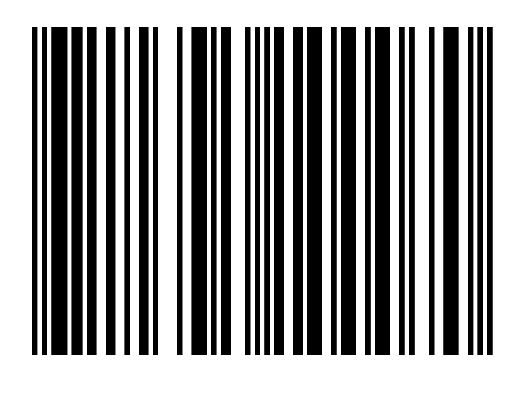

**1.4** 

**Important:** Programming Mode is closed after scanning this code.

## **2. Scanner functionality**

# **2.1 Speaker settings**

## **SPEAKER FERQUENCY**

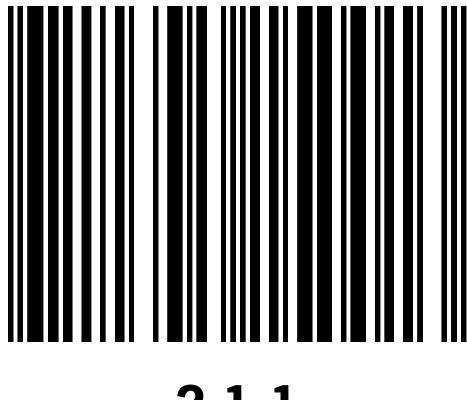

## **2.1.1**

## **SPEAKER VOLUME**

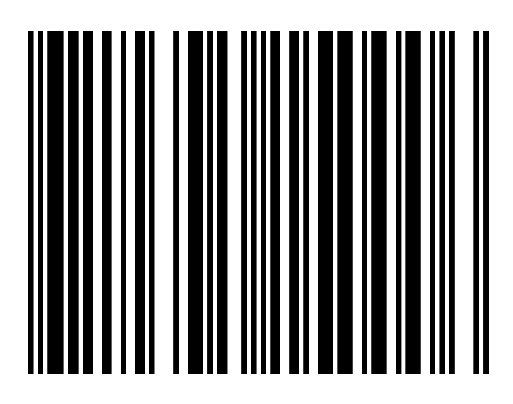

## **2.2 Sleep mode**

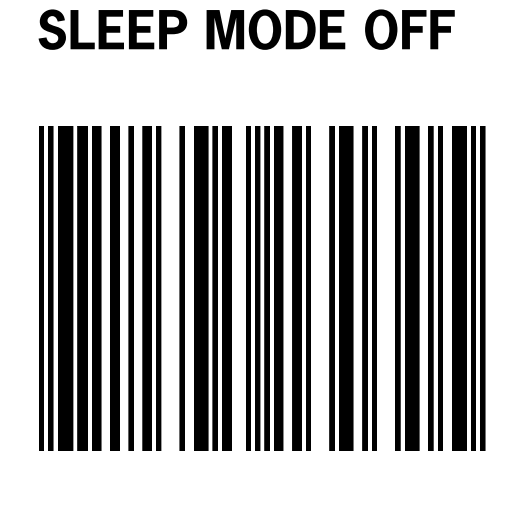

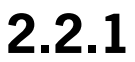

**Note:** This setting will reduce the product life time.

## **SLEEP MODE AFTER 30 MINUTES (DEFAULT)**

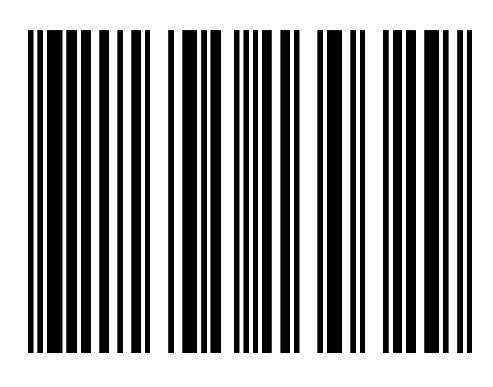

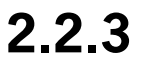

#### **SLEEP MODE AFTER 60 MINUTES**

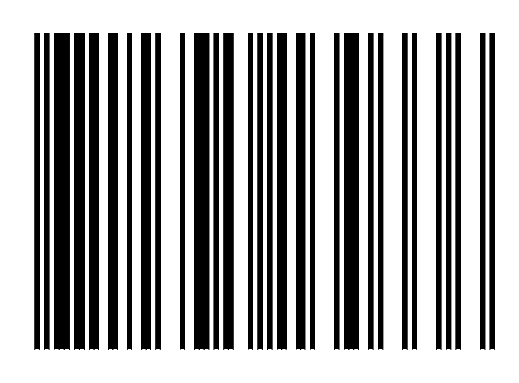

**2.2.4** 

# **2.3 Scanner timing**

## **SAME CODE DELAY 300MSEC**

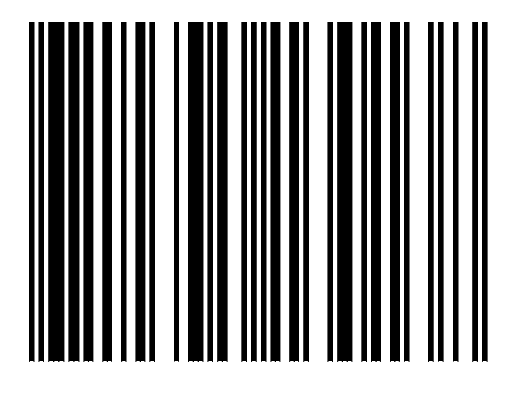

**2.3.4** 

## **SAME CODE DELAY 600MSEC**

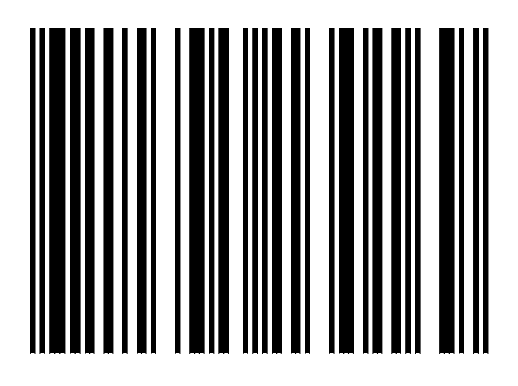

**2.3.7** 

## **3. Communication parameters**

## **3.1 RS232 communication**

# **Baudrate 2400**

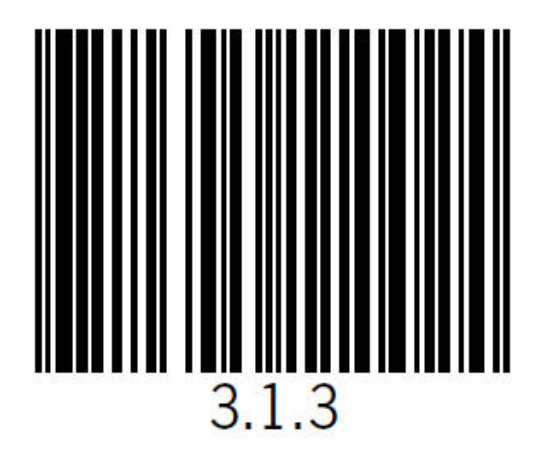

### **BAUDRATE 4800**

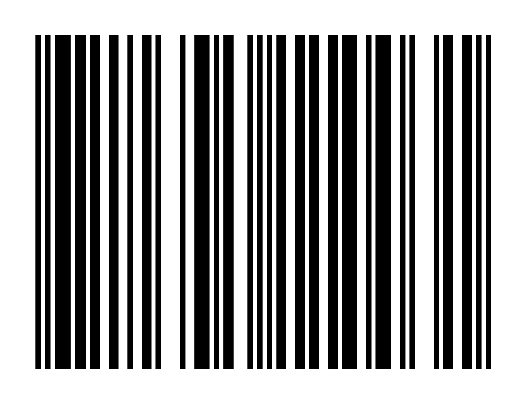

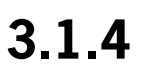

**BAUDRATE 9600 (DEFAULT)** 

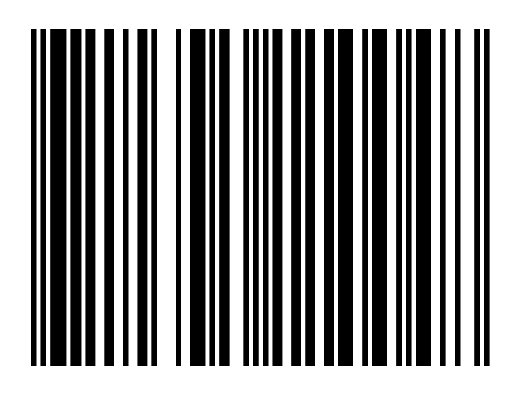

**3.1.5** 

## **BAUDRATE 19200**

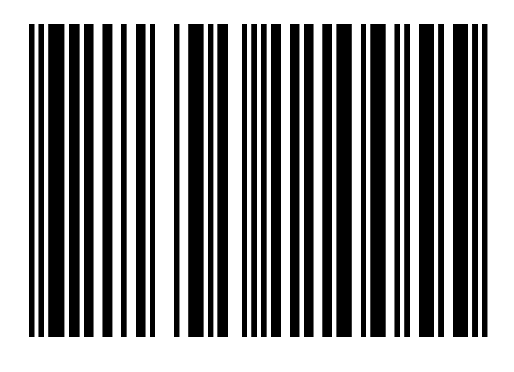

**3.1.6** 

**BAUDRATE 38400** 

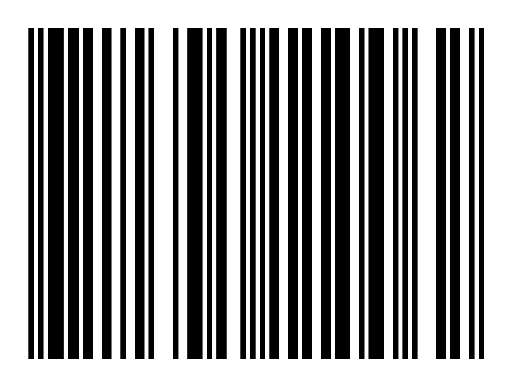

## **PARITY NONE (DEFAULT)**

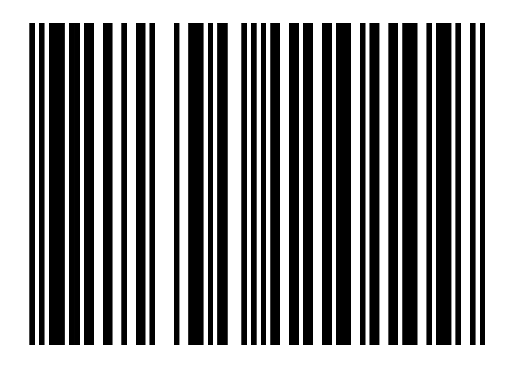

**3.1.10** 

**PARITY EVEN** 

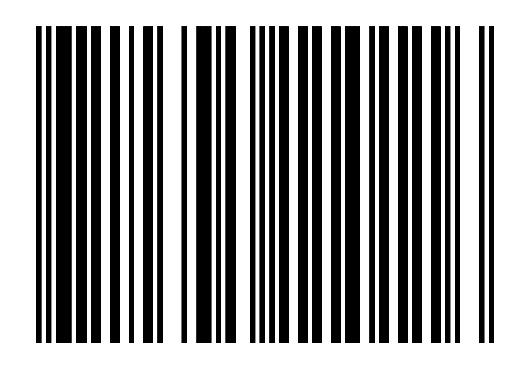

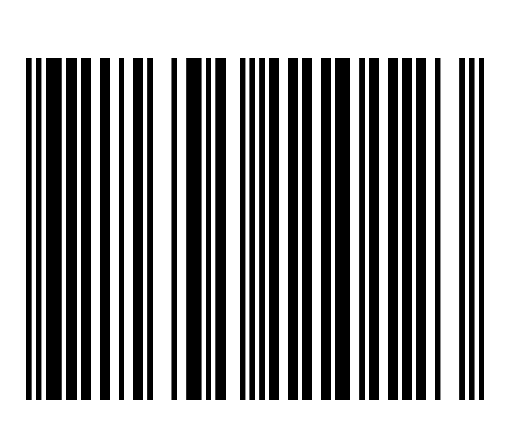

**PARITY ODD** 

**3.1.12** 

**7 DATABITS** 

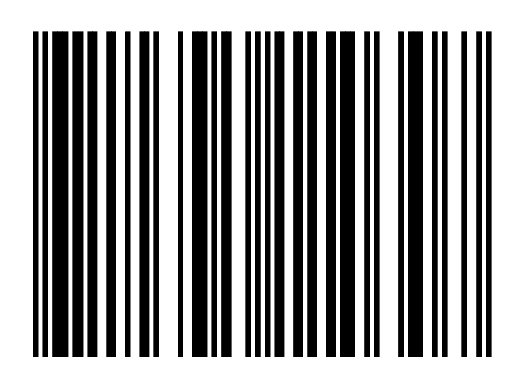

## **8 DATABITS (DEFAULT)**

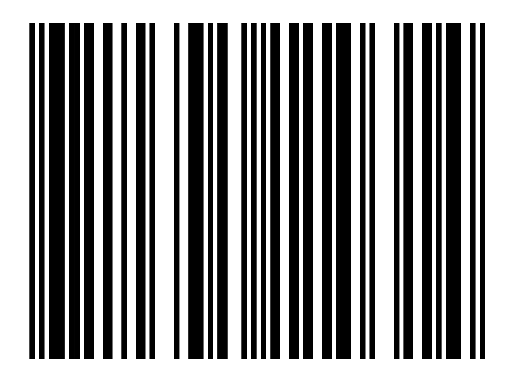

**3.1.16** 

**1 STOP BIT** 

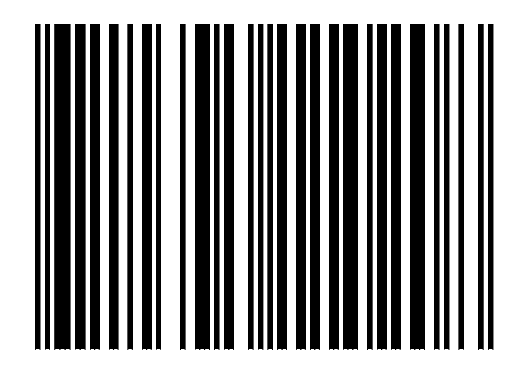

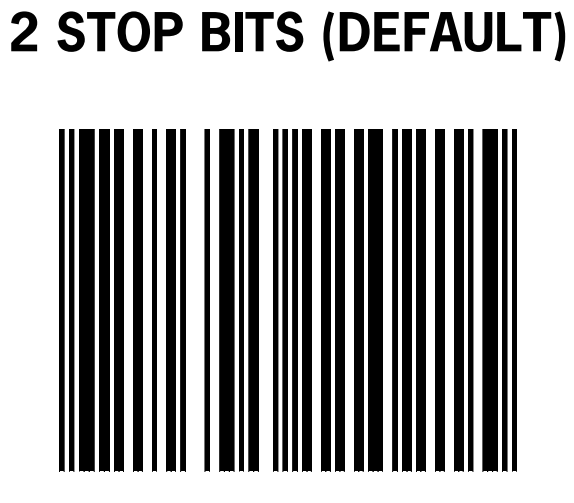

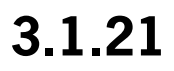

**RTS/CTS ON (Full duplex)** 

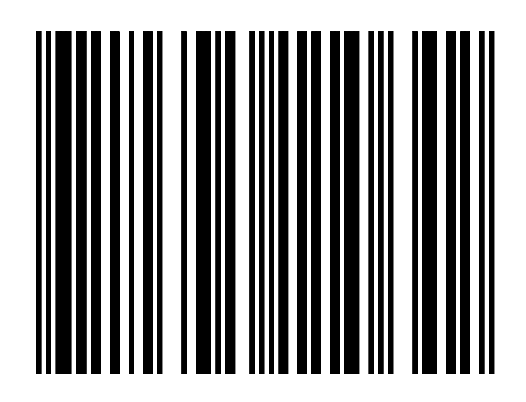

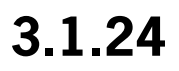

**RTS/CTS ON (Half duplex)** 

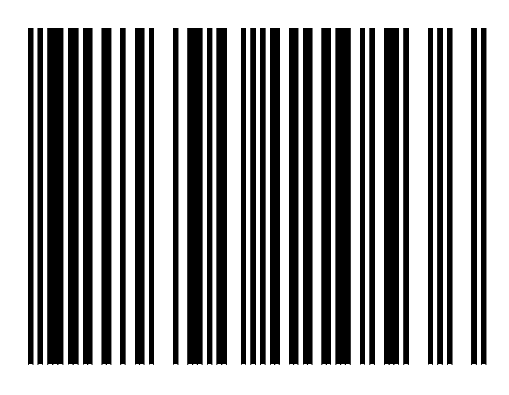

**3.1.25** 

**RTS/CTS OFF (DEFAULT)**

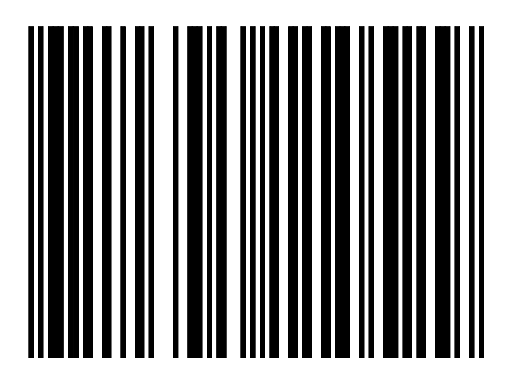

**3.1.26** 

In order to make the scanners truly plug and play, a number of pre-set programming bar codes have been developed and implemented into the Scantech bar code scanner range. Purposely designed towards a number of major PoS systems.

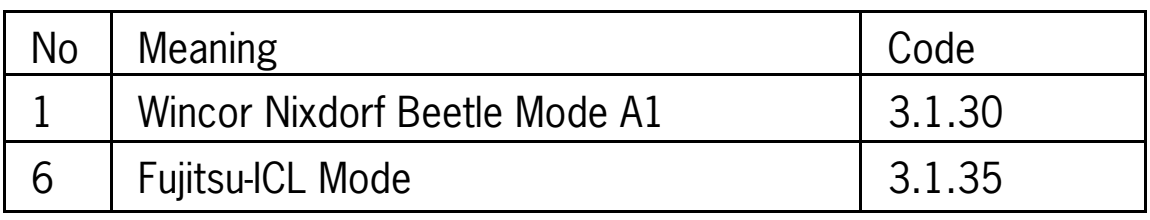
*Configuration Guide*

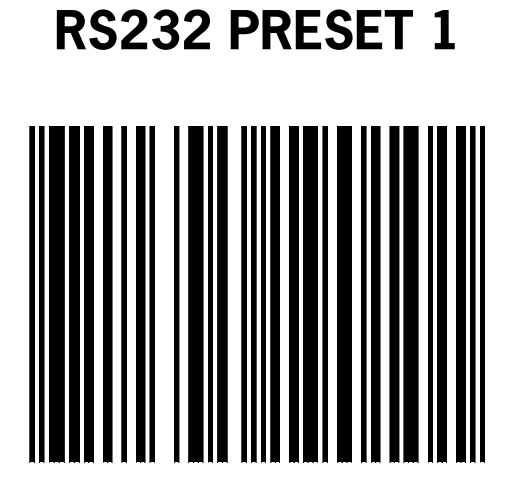

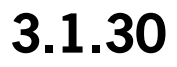

**RS232 PRESET 6** 

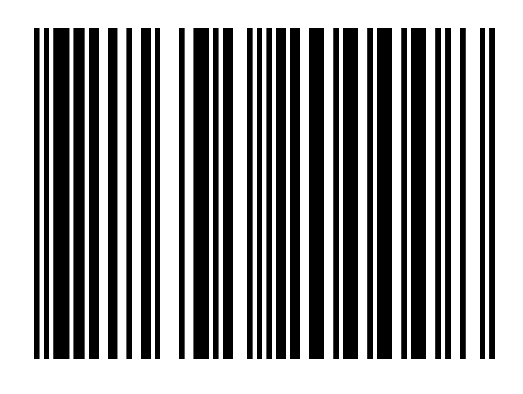

**3.1.35** 

# **3.4 Keyboard Wedge Communication**

### **INTERNATIONAL KEYBOARD (ALT METHOD) (DEFAULT)**

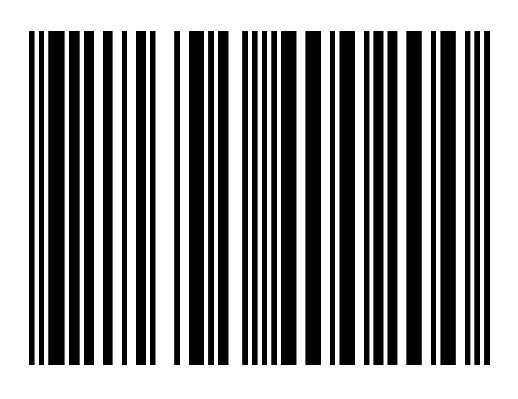

**3.4.10** 

**US KEYBOARD** 

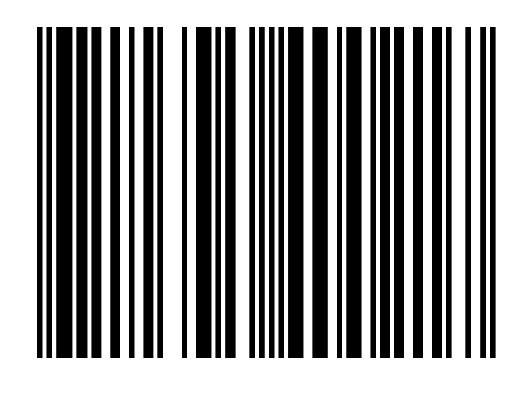

#### **3.4.11**

We recommend this setting in case your system does not accept the default (ALT) KBW communication method.

## **FRENCH KEYBOARD**

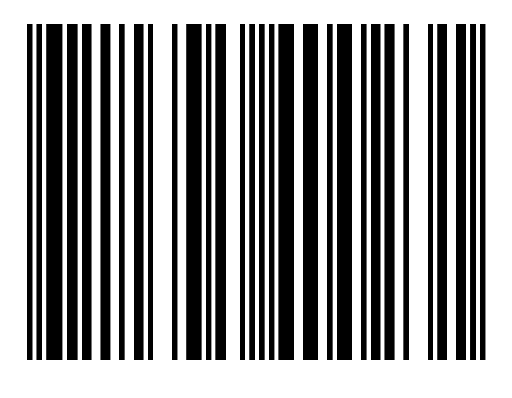

**3.4.13** 

### **GERMAN KEYBOARD**

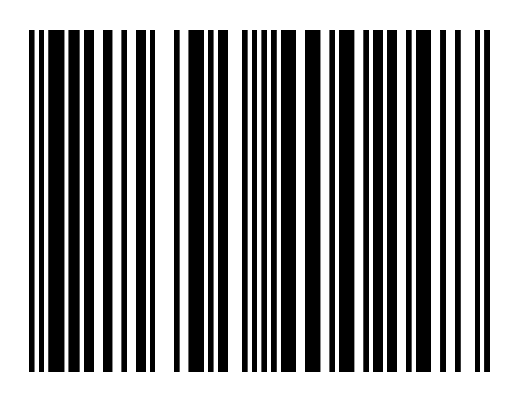

**3.4.14** 

## **INTER CHARACTER DELAY 0MSEC**

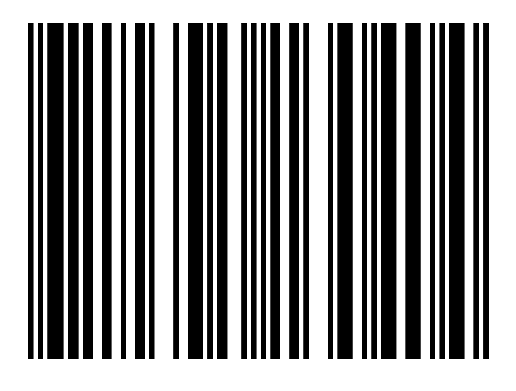

**3.4.35** 

### **INTER CHARACTER DELAY 2MSEC (DEFAULT)**

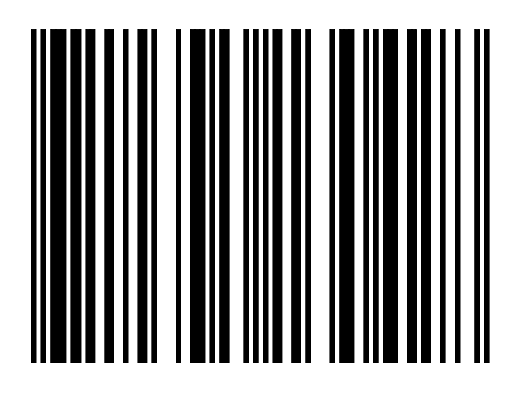

**3.4.37** 

## **INTER CHARACTER DELAY 5MSEC**

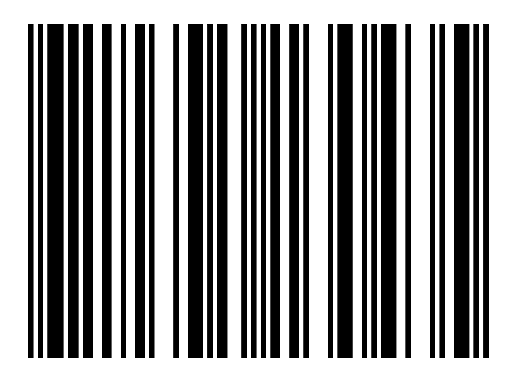

**3.4.38** 

## **INTER CHARACTER DELAY 10MSEC**

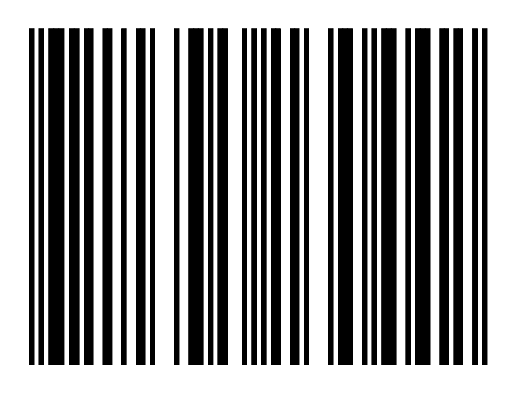

**3.4.39** 

# **3.5 USB Communication**

## **3.5 USB SETTINGS**

For scanners with integrated USB-interface, you may activate this interface by connecting to appropriate communication cable.

Depending on the firmware version ins the scanner, various protocol versions may be possible:

- 1. USB Keyboard Emulation (default)
- 2. USB IBM fixed POS scanner
- 3. USB IBM handheld scanner emulation
- 4. USB Comport emulation. Driver required, contact Scantech Technical Support.

**Important:** Reset (re-power) the scanner after changing one of the options listed above.

When using USB Keyboard Emulation, you can select different keyboard options using the programming codes from Chapter 3.4.

## **USB KEYBOARD EMULATION (DEFAULT)**

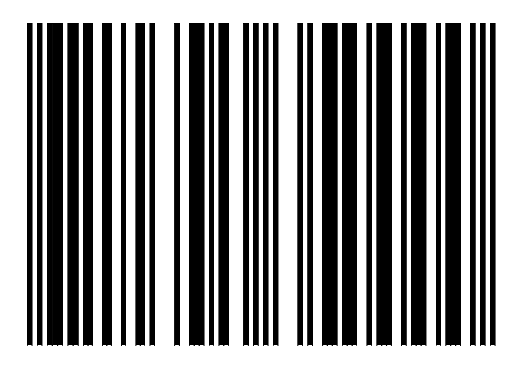

**3.5.1** 

### **USB IBM FIXED POS SCANNER**

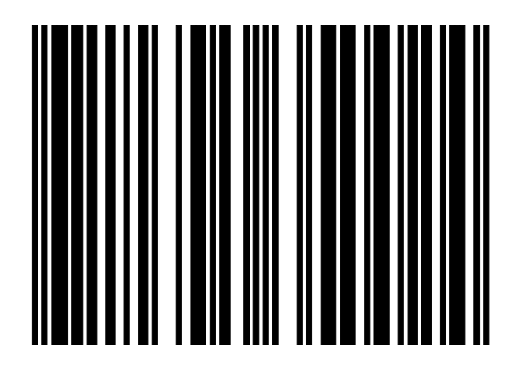

**3.5.2** 

### **USB IBM HANDHELD SCANNER EMULATION**

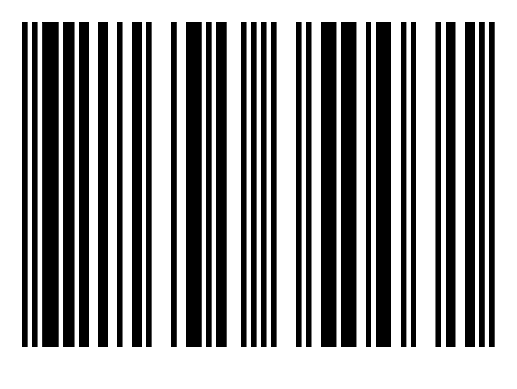

**3.5.3** 

### **USB COMPORT EMULATION**

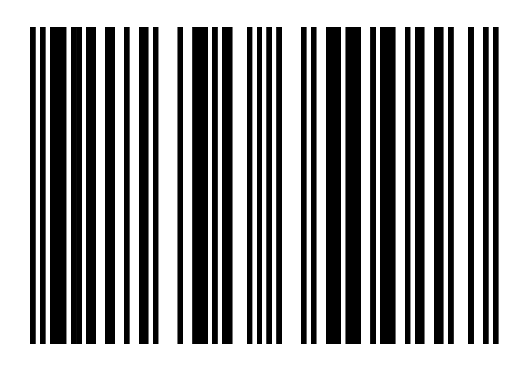

**3.5.4** 

# **4. Decoding parameters**

## **4.1 Decoder selection**

## **EAN/UPC ON + ADDON OFF (DEFAULT)**

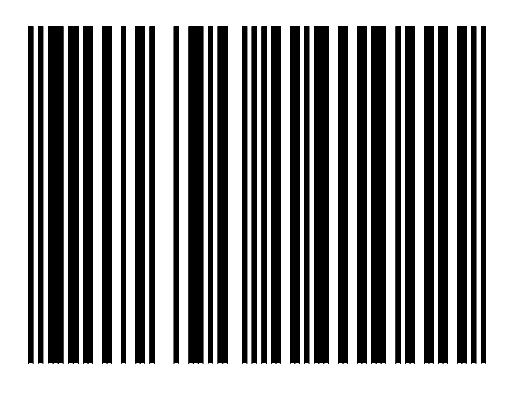

**4.1.1** 

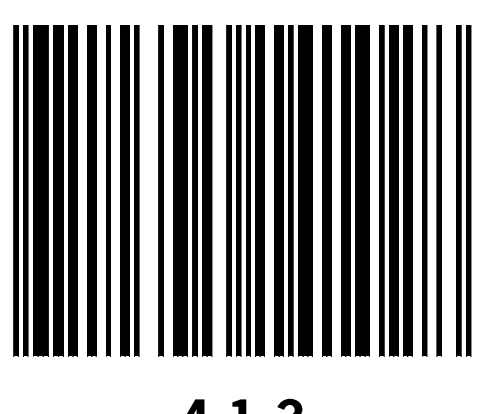

**EAN/UPC ON + ADDON ON** 

**4.1.3** 

**Important:** Add-On codes are optional. The scanner will accept bar codes with or without Add-On. If the scanner reads an EAN/UPC code without Add-On, the scanner will look for a certain extra time for an Add-On.

If this time has elapsed and no Add-On is found, the scanner will just send the EAN/UPC main code.

#### **EAN/UPC + ADDON MANDATORY ON (FOR 378/379/414/419/434/439/529/977)**

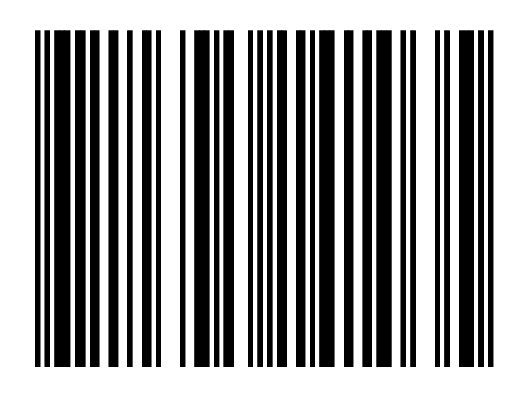

**4.1.5** 

**Important:** After scanning this code, EAN-13 bar codes starting with 378, 379, 414, 419, 434, 439, 529 or 977 will only be accepted including Add-On. If no Add-On has been found, the bar code will not be accepted.

Bar codes starting with different characters are accepted with or without Add-On.

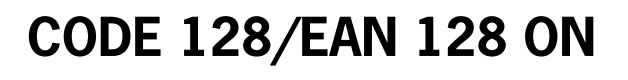

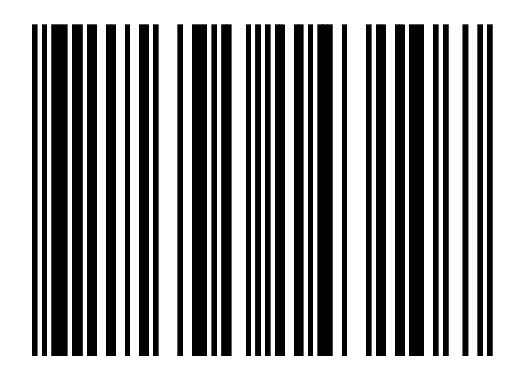

**4.1.20** 

**CODE 128/EAN 128 OFF** 

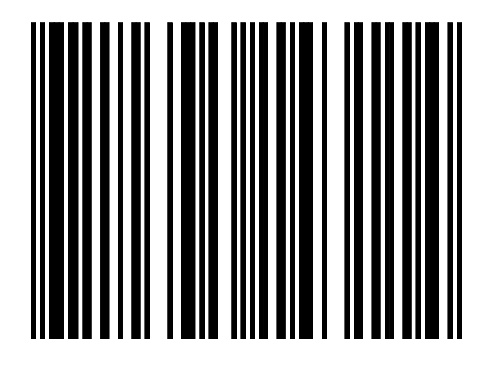

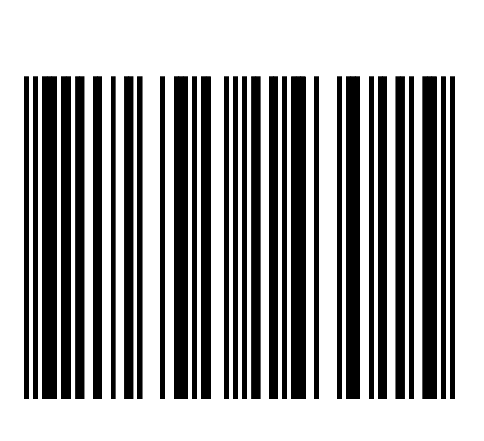

**CODE 39 ON** 

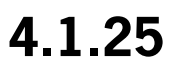

### **CODE 39 FULL ASCII ON**

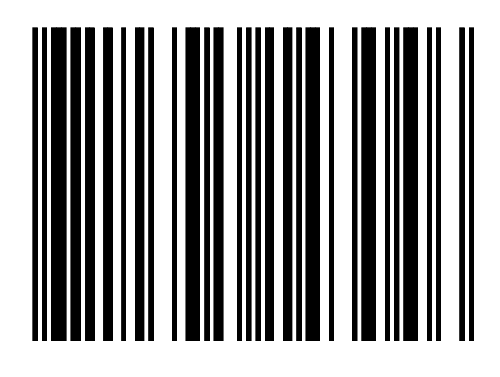

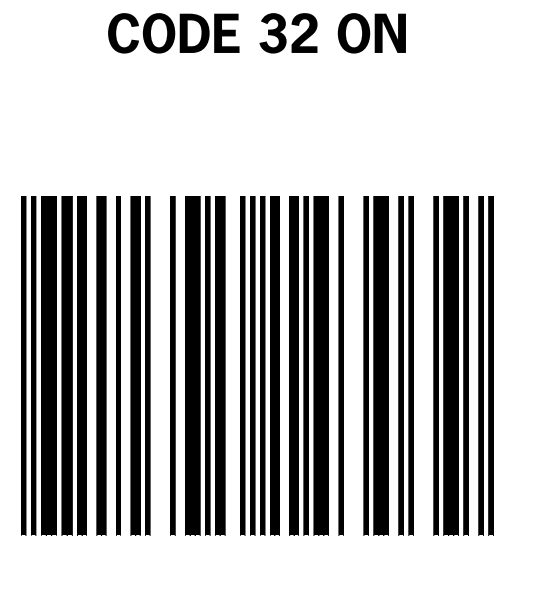

**4.1.27** 

**CODE 39/CODE 32 OFF** 

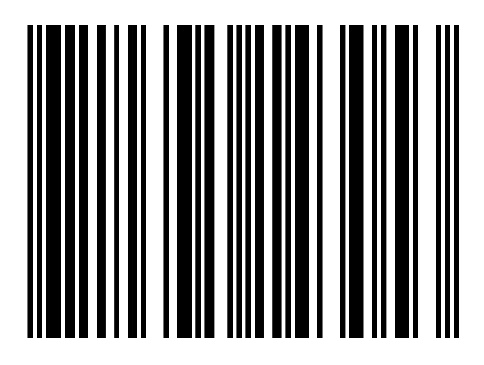

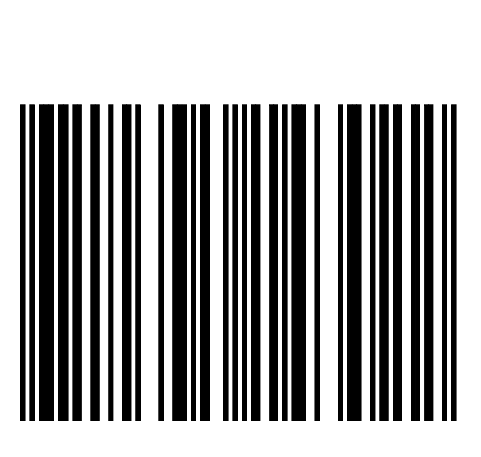

**CODABAR ON** 

**4.1.30** 

**CODABAR OFF** 

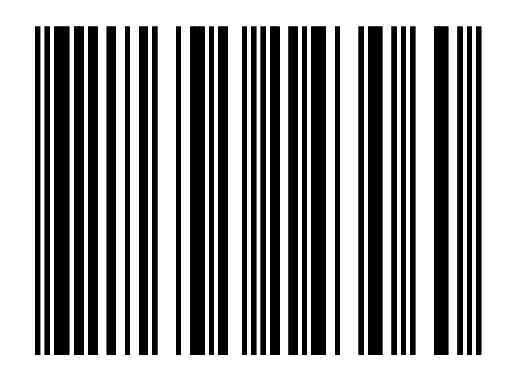

### **INTERLEAVED 2/5 ON**

It is mandatory to select a minimum code length using the appropriate bar code in paragraph 4.2 to prevent short reads.

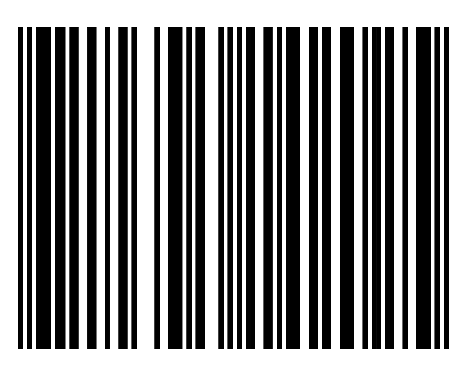

**4.1.35** 

## **INTERLEAVED 2/5 OFF**

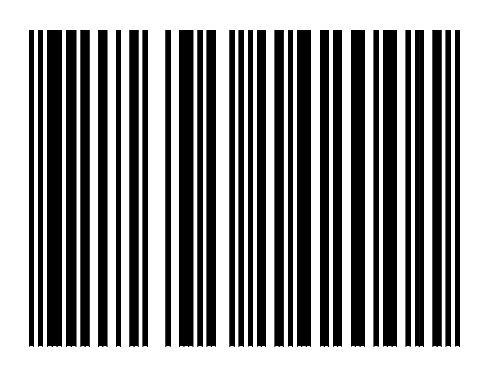

**Note:** The following Decoder selections MSI Plessey, Code 93, ISBN and ISSN are only valid for scanners:

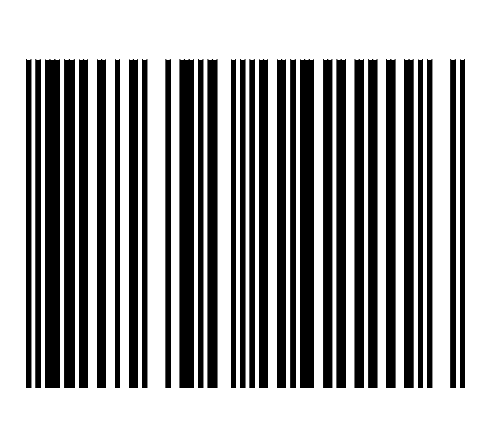

**MSI PLESSEY ON** 

**4.1.39** 

## **MSI PLESSEY OFF**

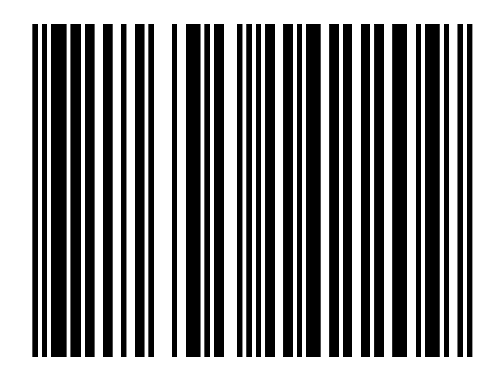

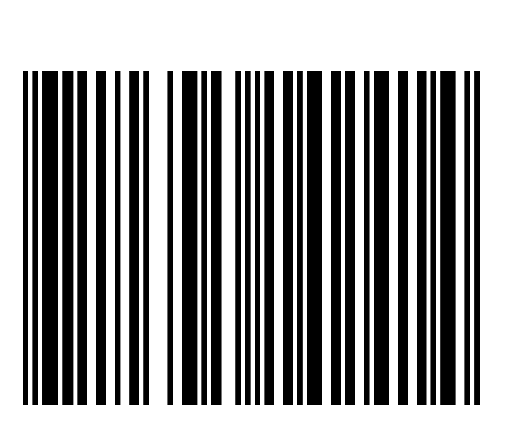

**CODE 93 ON** 

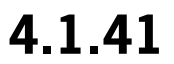

**CODE 93 OFF** 

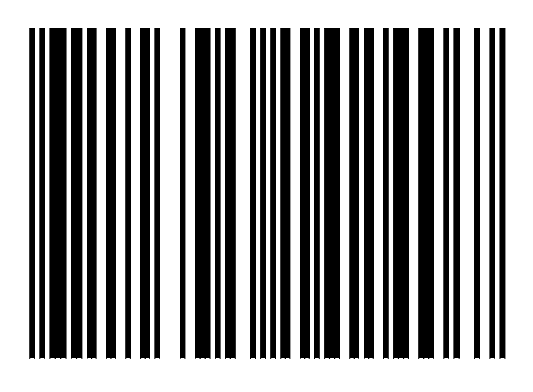

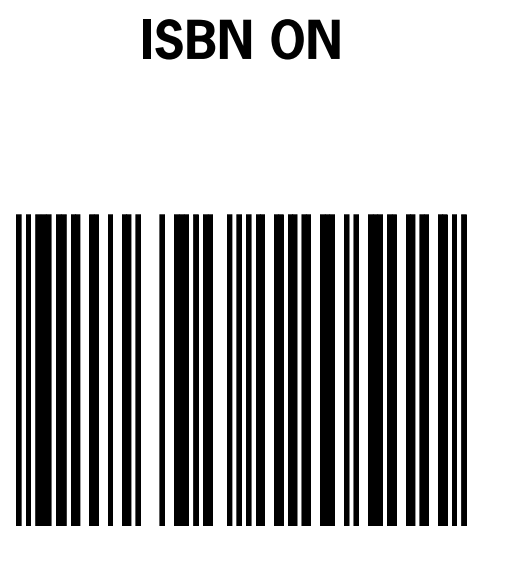

**4.1.43** 

**ISBN OFF** 

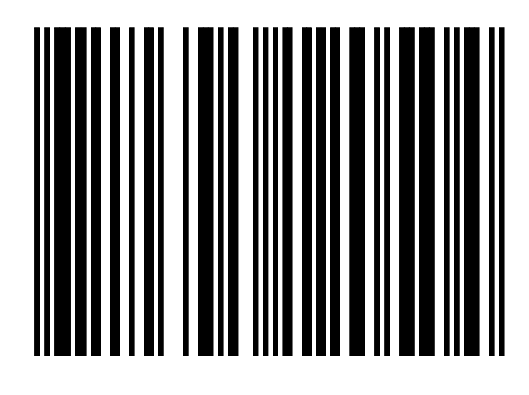

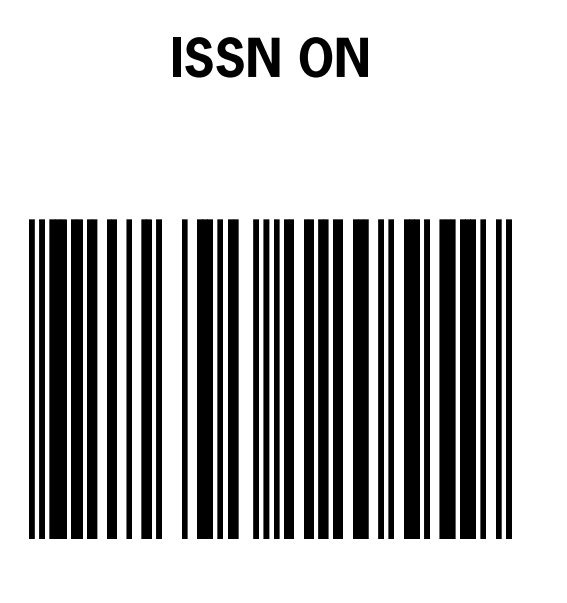

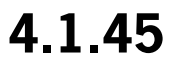

**ISSN OFF** 

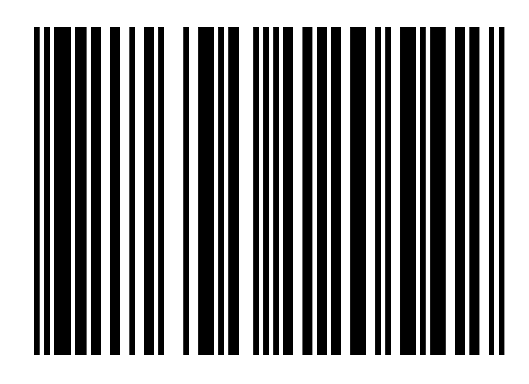

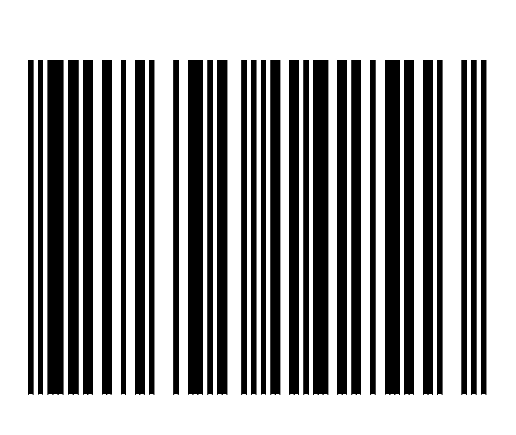

**GS1 DATABAR ON** 

**4.1.47** 

### **GS1 DATABAR OFF**

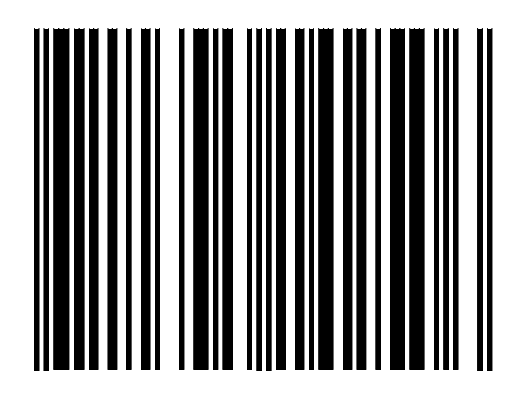

**GS1 DATABAR EXPANDED ON** 

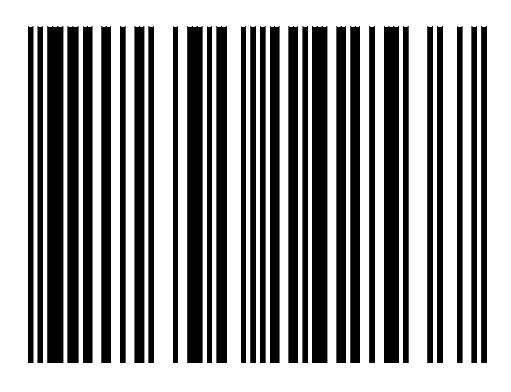

**4.1.49** 

**GS1 DATABAR EXPANDED OFF** 

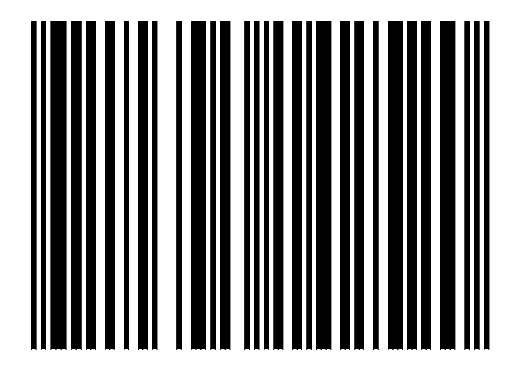

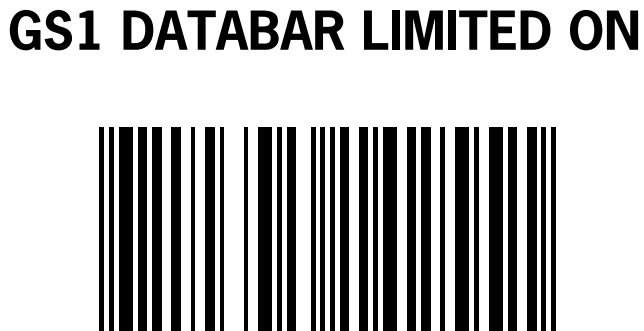

### **4.1.51**

### **GS1 DATABAR LIMITED OFF**

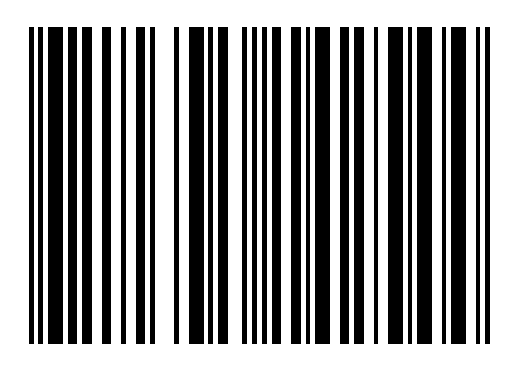

# **4.2 Decoder configuration**

# **Programming flow chart for minimum length Interleaved 2/5**

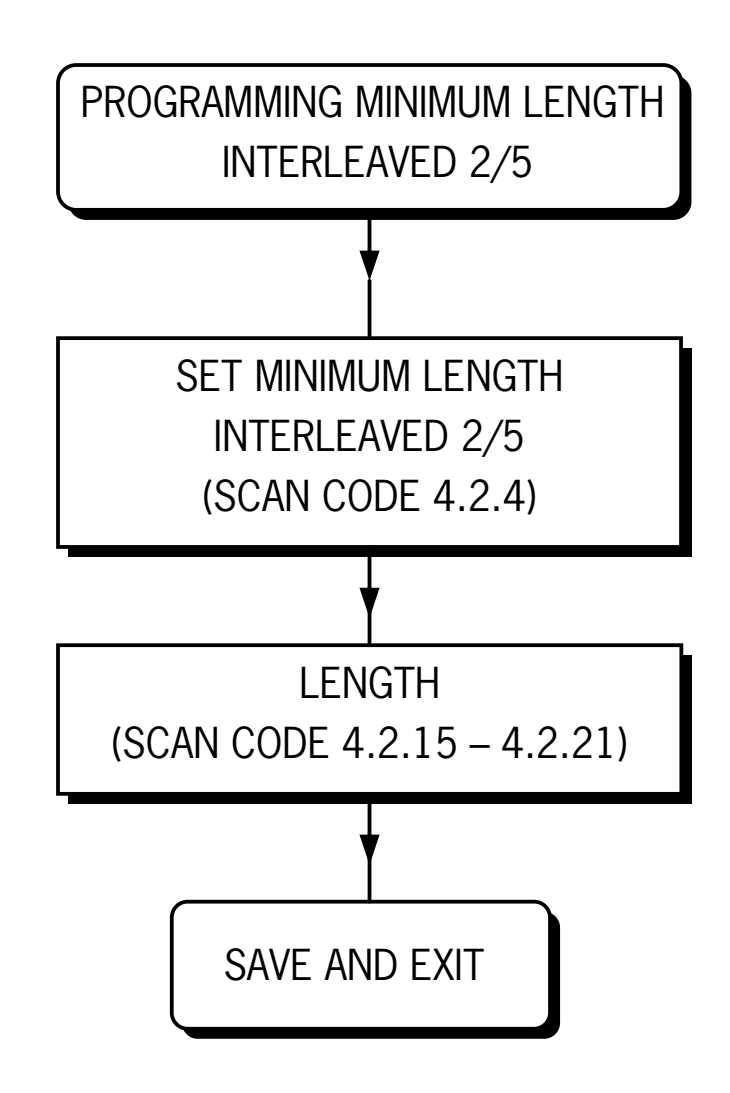

## **SET MIN. LENGTH INTERLEAVED 2/5**

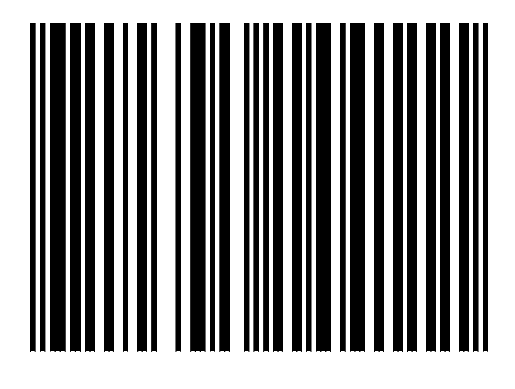

**4.2.4** 

**LENGTH = 4** 

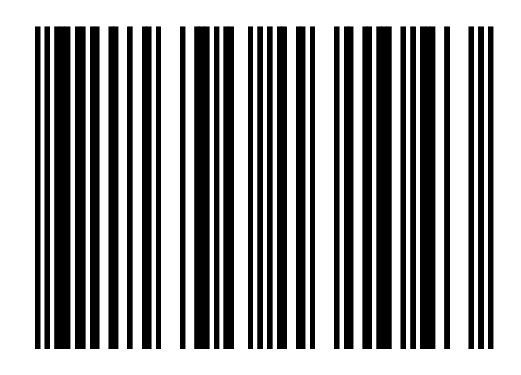

**4.2.15** 

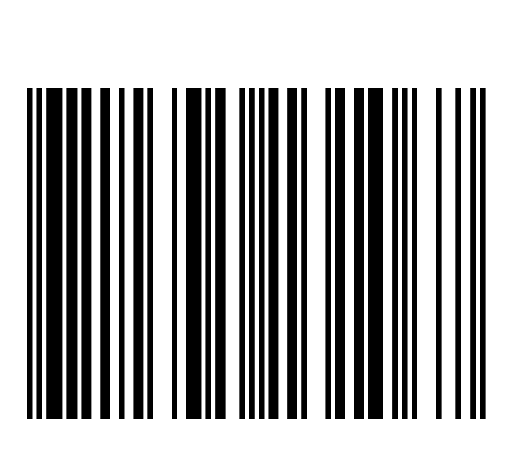

**LENGTH = 6** 

**4.2.16** 

**LENGTH = 8 (DEFAULT)** 

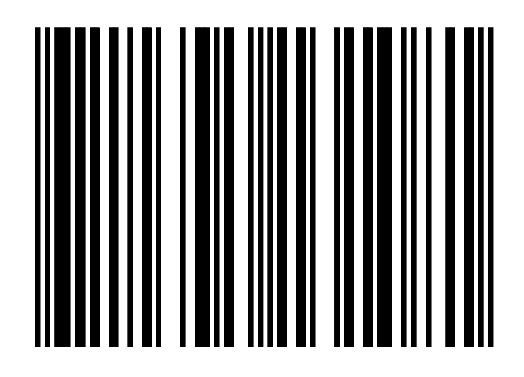

**4.2.17** 

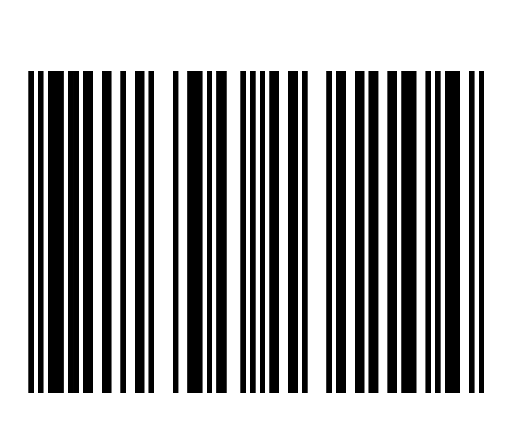

**LENGTH = 10** 

**4.2.18** 

**LENGTH = 12** 

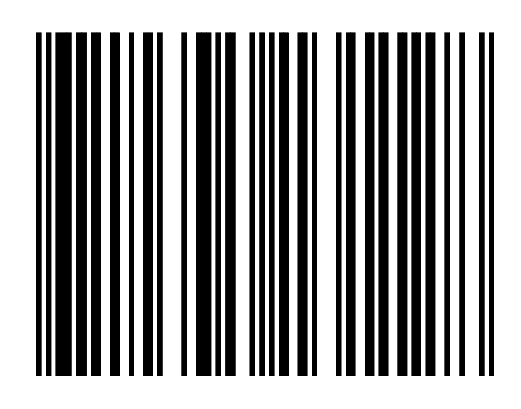

**4.2.19** 

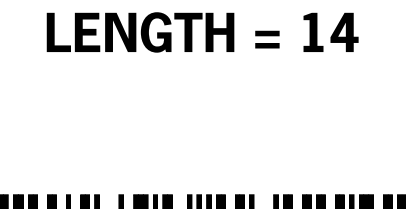

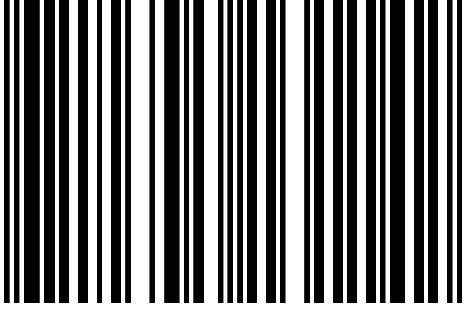

**4.2.20** 

**LENGTH = 16** 

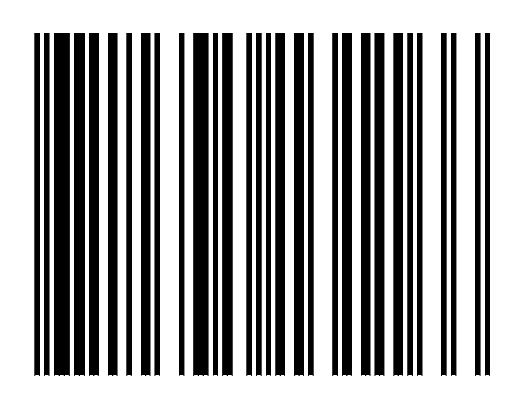

**4.2.21**

# **5. Data formatting**

## **5.1 Preambles**
# **Programming sequence preambles**

The scanner can be programmed to output bar code data according to the following format:

[PREAMBLE STRING] [BAR CODE DATA]

The preamble string is limited to a maximum length of 3 characters. Use the chart on the next page to program the preamble string.

### **Example:**

To send a <STX> in front of the bar code, scan successively (while in Programming Mode)

- 5.1.1 Free programmable preambles: Open Programming mode
- $10.1.2 < STX$
- 5.1.2 Free programmable preambles: Close programming mode with update

As a result, the scanner will give the following bar code data output:

```
[<STX>] [BAR CODE DATA]
```
## **Programming flow chart preambles**

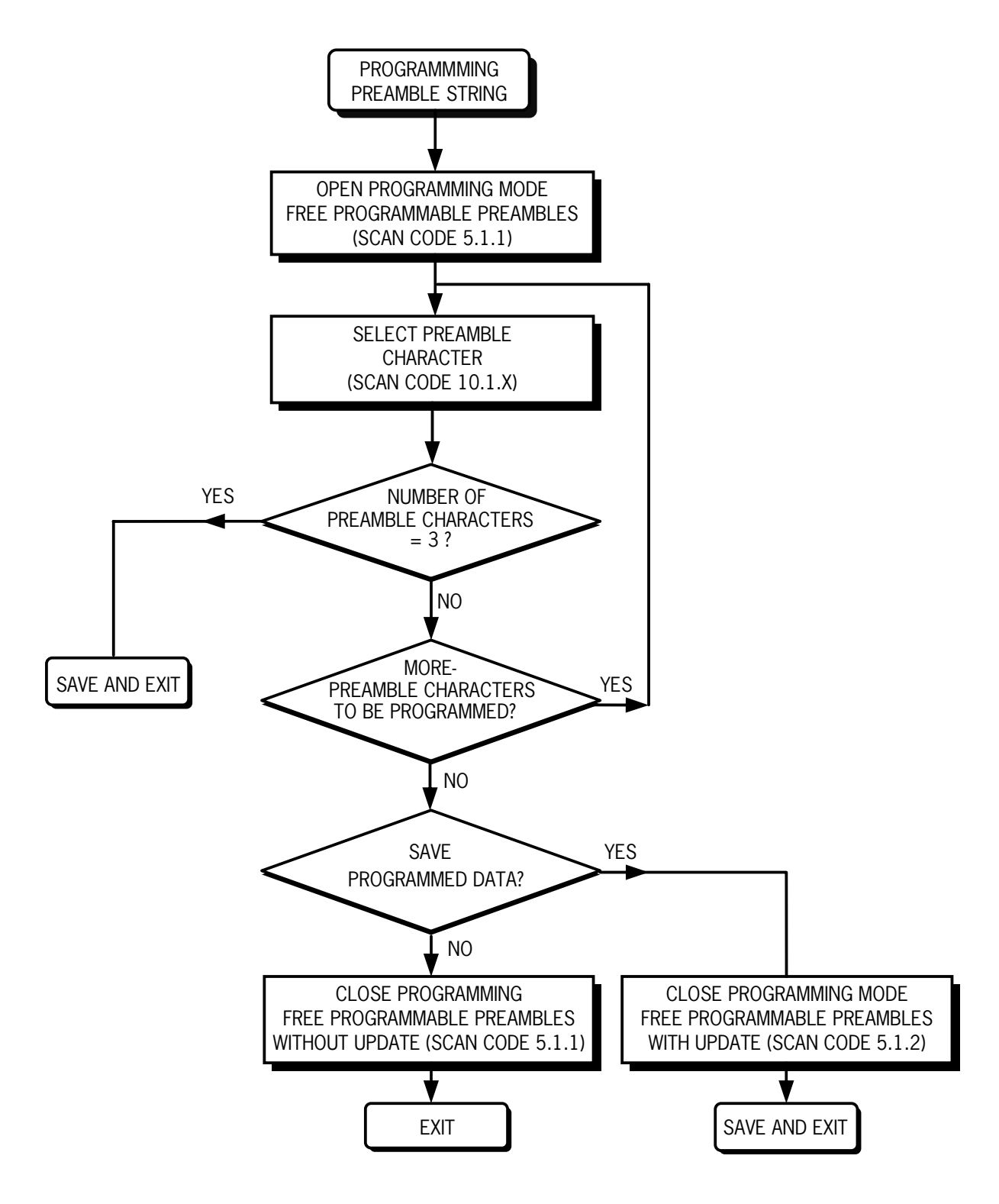

**Configuration Guide Configuration Guide Preambles** 

#### **FREE PR0GRAMMABLE PREAMBLES: OPEN PROGRAMMING MODE / CLOSE PROGRAMMING MODE WITHOUT UPDATE**

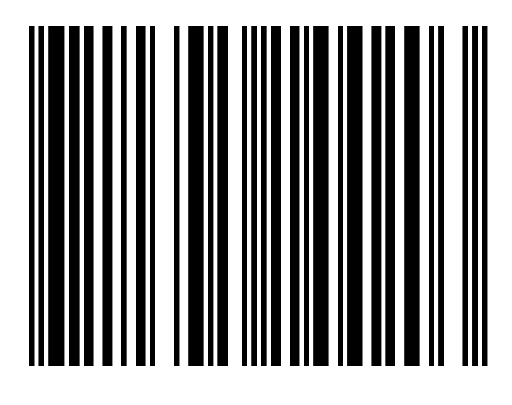

**5.1.1** 

#### **FREE PROGRAMMABLE PREAMBLES: CLOSE PROGRAMMING MODE WITH UPDATE**

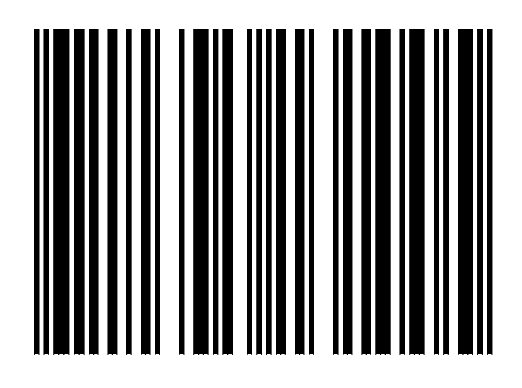

**5.1.2** 

## **5.2 Postambles**

# **Programming sequence postambles**

The scanner can be programmed to output bar code data according to the following format:

[BAR CODE DATA] [POSTAMBLE STRING]

The postamble string is limited to a maximum length of 3 characters. Use the chart on the next page to program the preamble string.

### **Example:**

To send a <ETX> after of the bar code, scan successively (while in Programming Mode)

- 5.2.5 Free programmable postambles: Open Programming mode
- $10.1.3$  <ETX>
- 5.2.6 Free programmable postambles: Close programming mode with update

As a result, the scanner will give the following bar code data output:

```
 [BAR CODE DATA] [<ETX>]
```
## **Programming flow chart postambles**

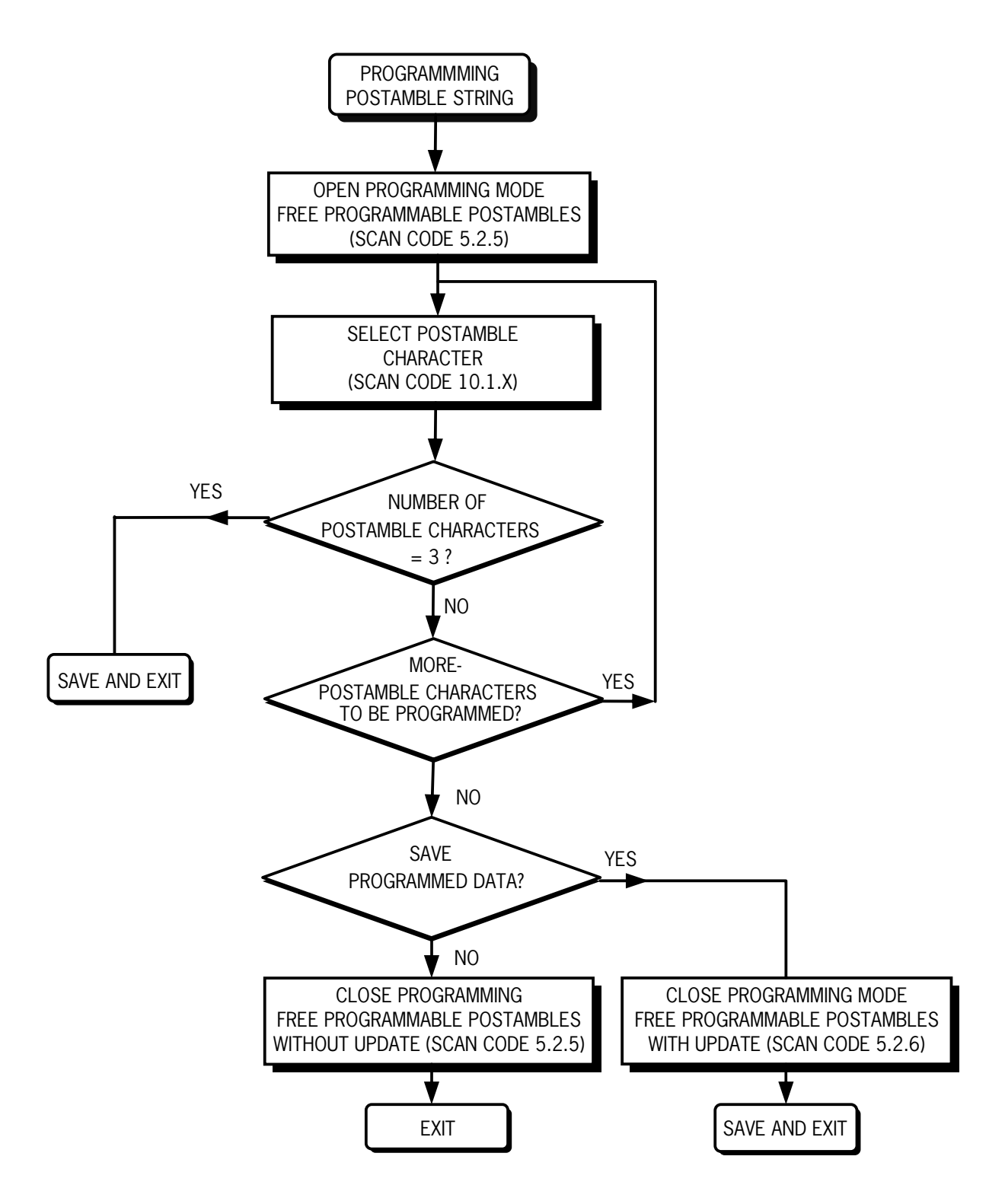

### **PREDEFINED POSTAMBLE = CR**

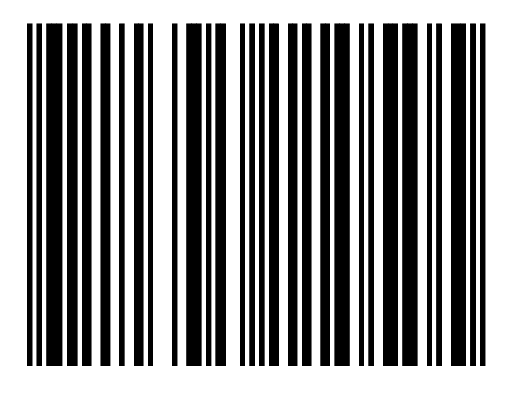

**5.2.1** 

### **PREDEFINED POSTAMBLE = LF**

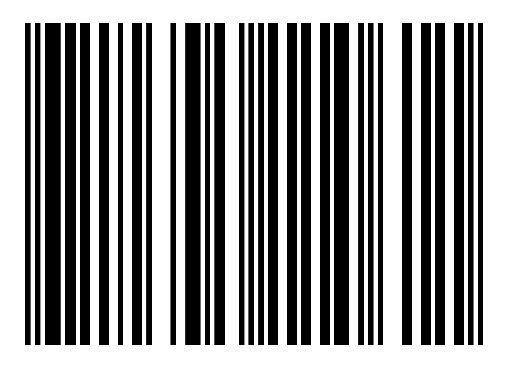

**5.2.2** 

### **PREDEFINED POSTAMBLE = CR + LF**

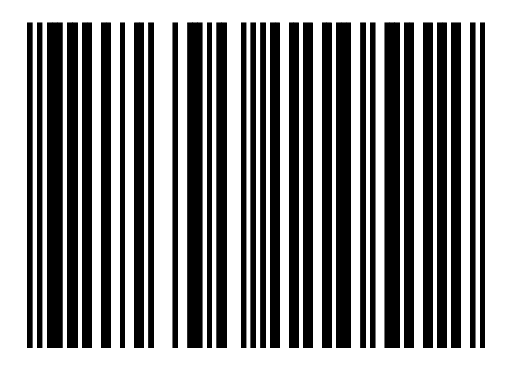

**5.2.3** 

*Configuration Guide Postambles* 

#### **FREE PROGRAMMABLE POSTAMBLES: OPEN PROGRAMMING MODE / CLOSE PROGRAMMING MODE WITHOUT UPDATE**

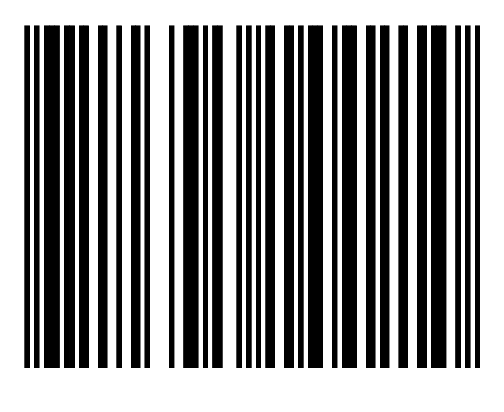

**5.2.5** 

#### **FREE PROGRAMMABLE POSTAMBLES: CLOSE PROGRAMMING MODE WITH UPDATE**

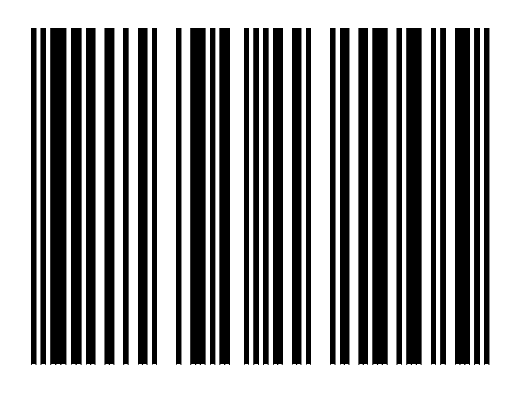

**5.2.6** 

# **5.3 Code identifiers**

## **Set message format with code identifiers**

A code identifier is a data string, giving information to the host system concerning the bar code type that has been read. After scanning code 5.3.1. the scanner is programmed to transmit data according to the following format:

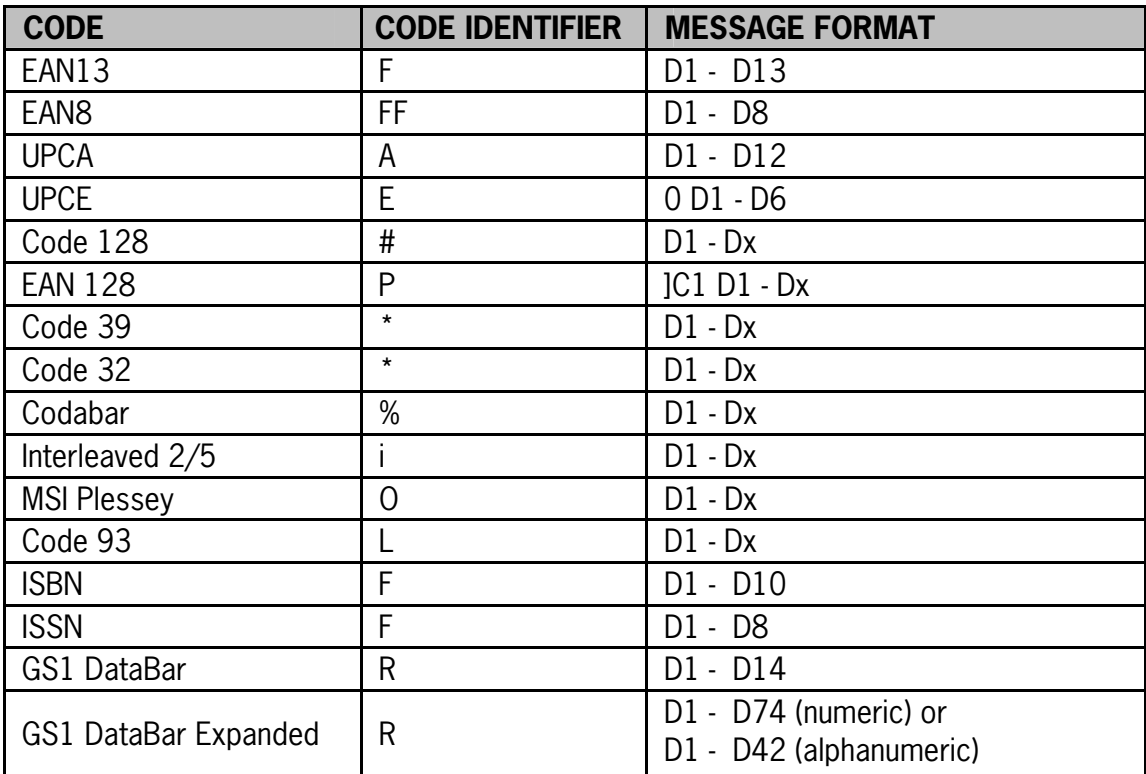

**Important:** Please note that the UPCE format will be changed. The scanner will transmit UPCE codes with leading zero and without check digit.

*Configuration Guide Code identifiers* 

### **SET MESSAGE FORMAT WITH CODE IDENTIFIERS**

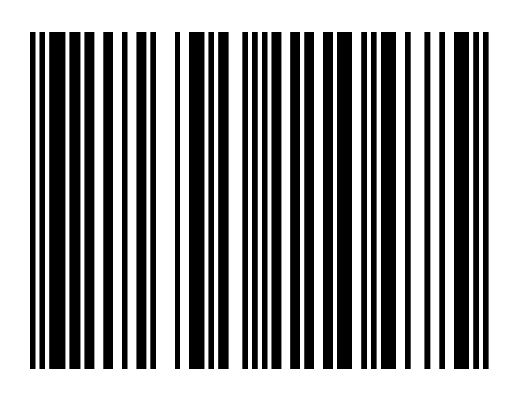

**5.3.1** 

### **SET MESSAGE FORMAT WITHOUT CODE IDENTIFIERS**

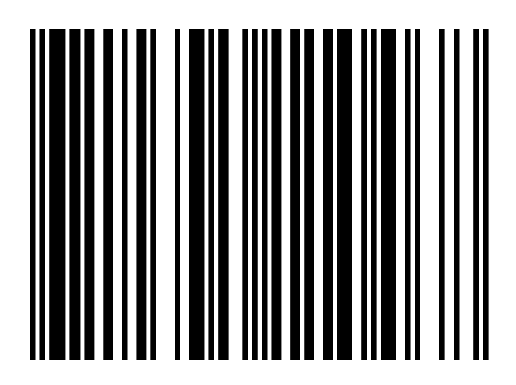

**5.3.2** 

## **5.4 Code representation**

*Configuration Guide Code representation* 

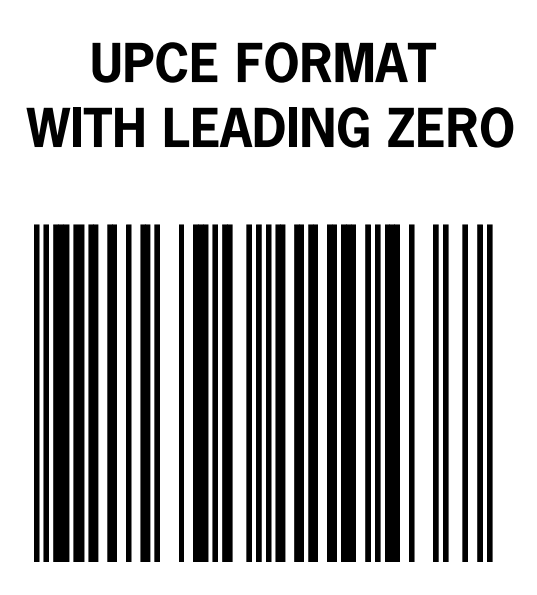

**5.4.7** 

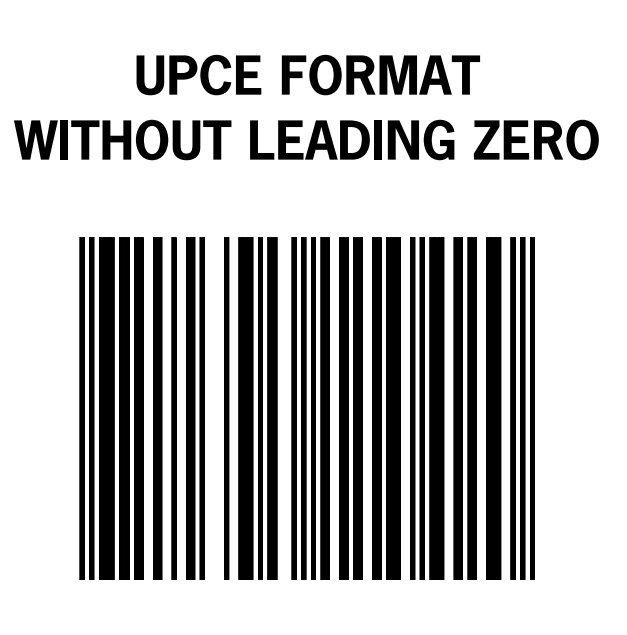

**5.4.8** 

*Configuration Guide Code representation* 

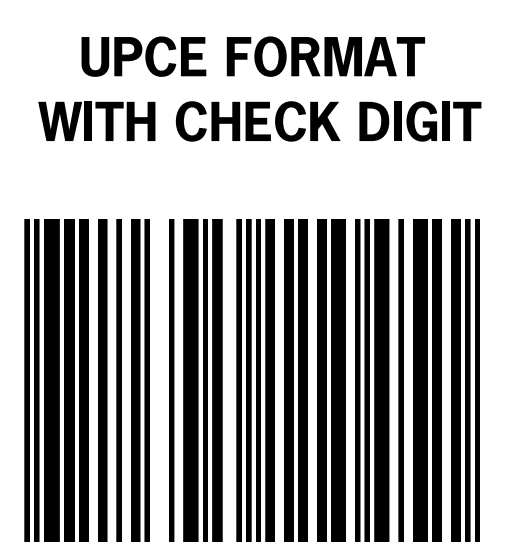

**5.4.9** 

**UPCE FORMAT WITHOUT CHECK DIGIT** 

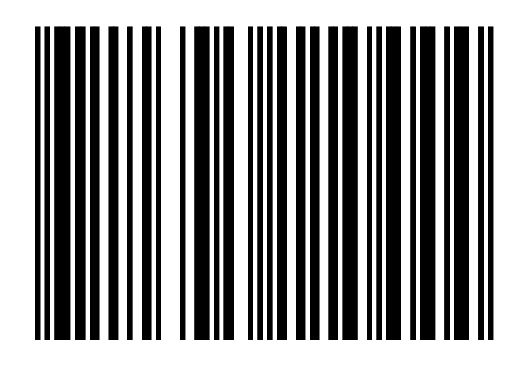

**5.4.10** 

*Configuration Guide Code representation* 

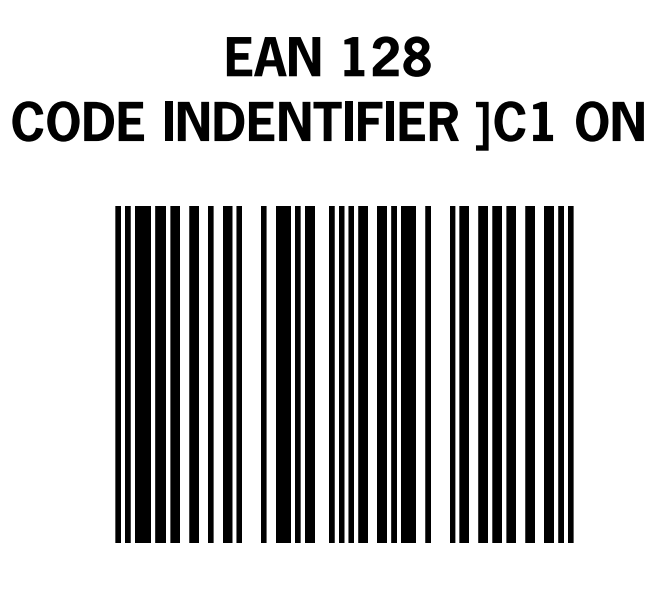

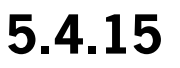

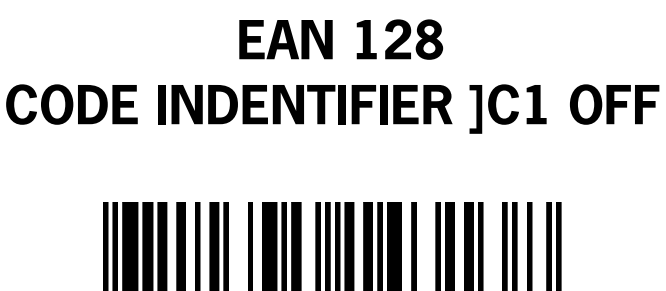

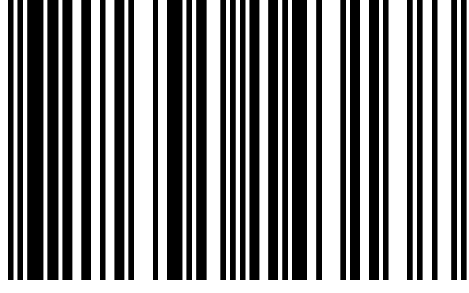

**5.4.16** 

 **Appendices** 

**A. Predefined ASCII characters** 

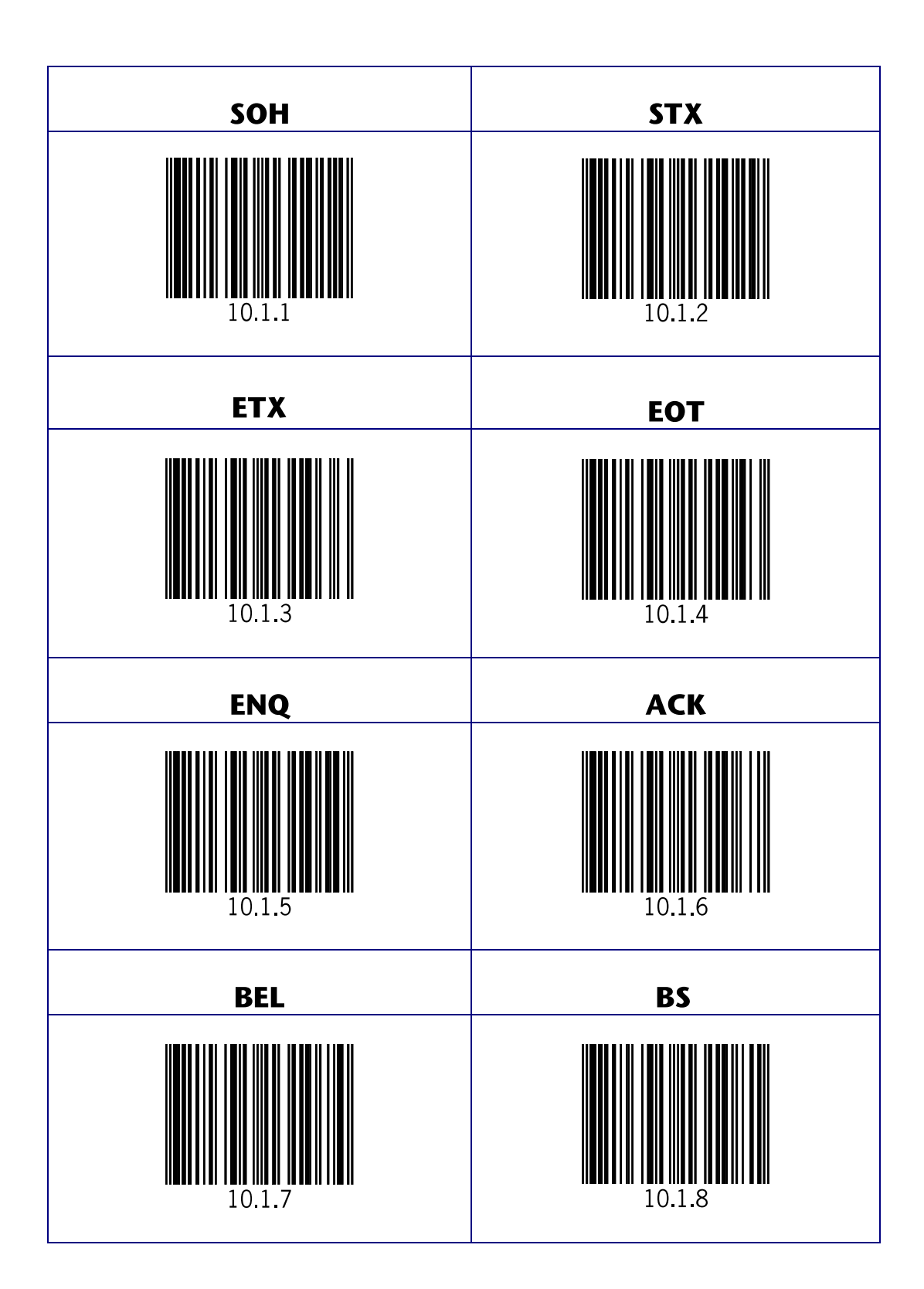

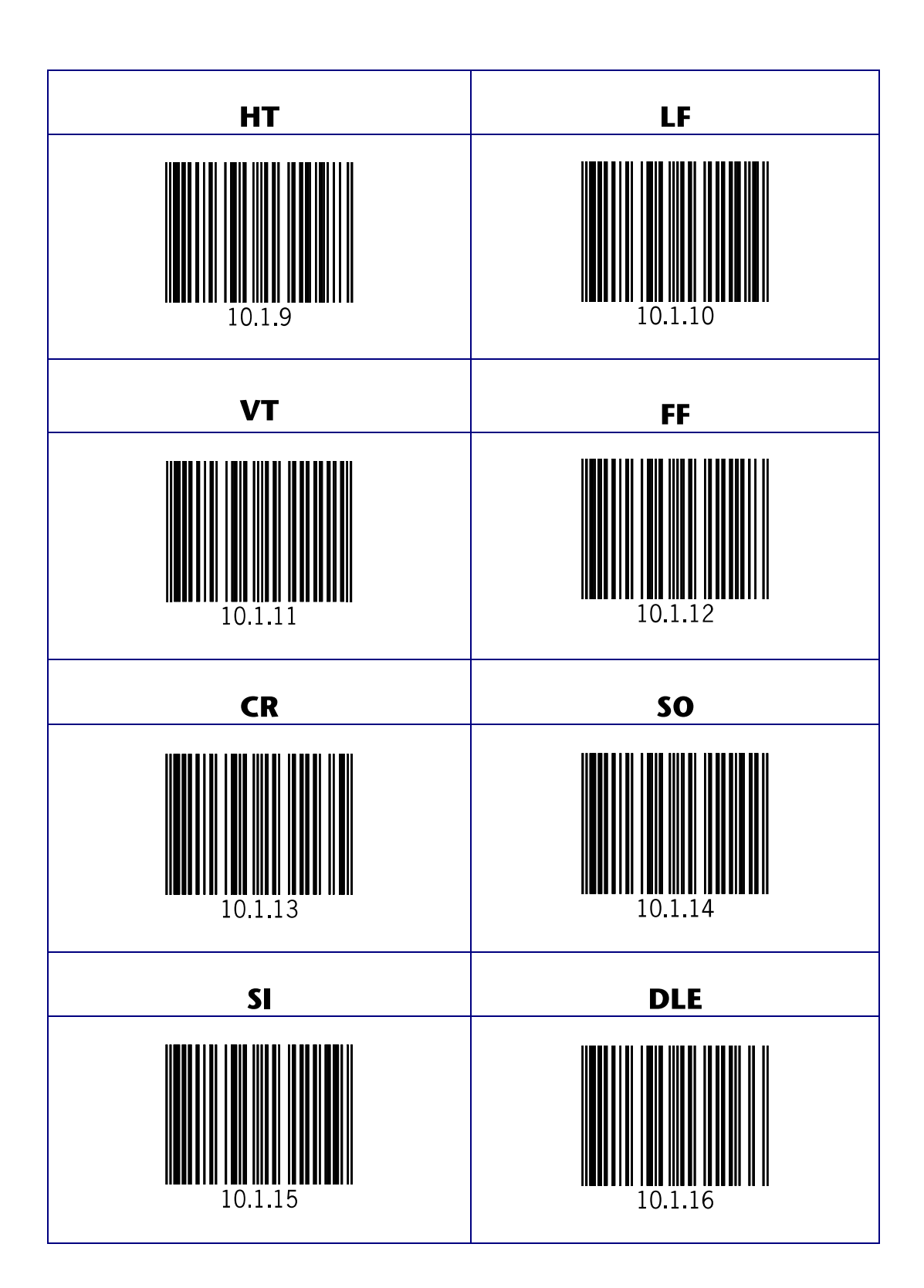

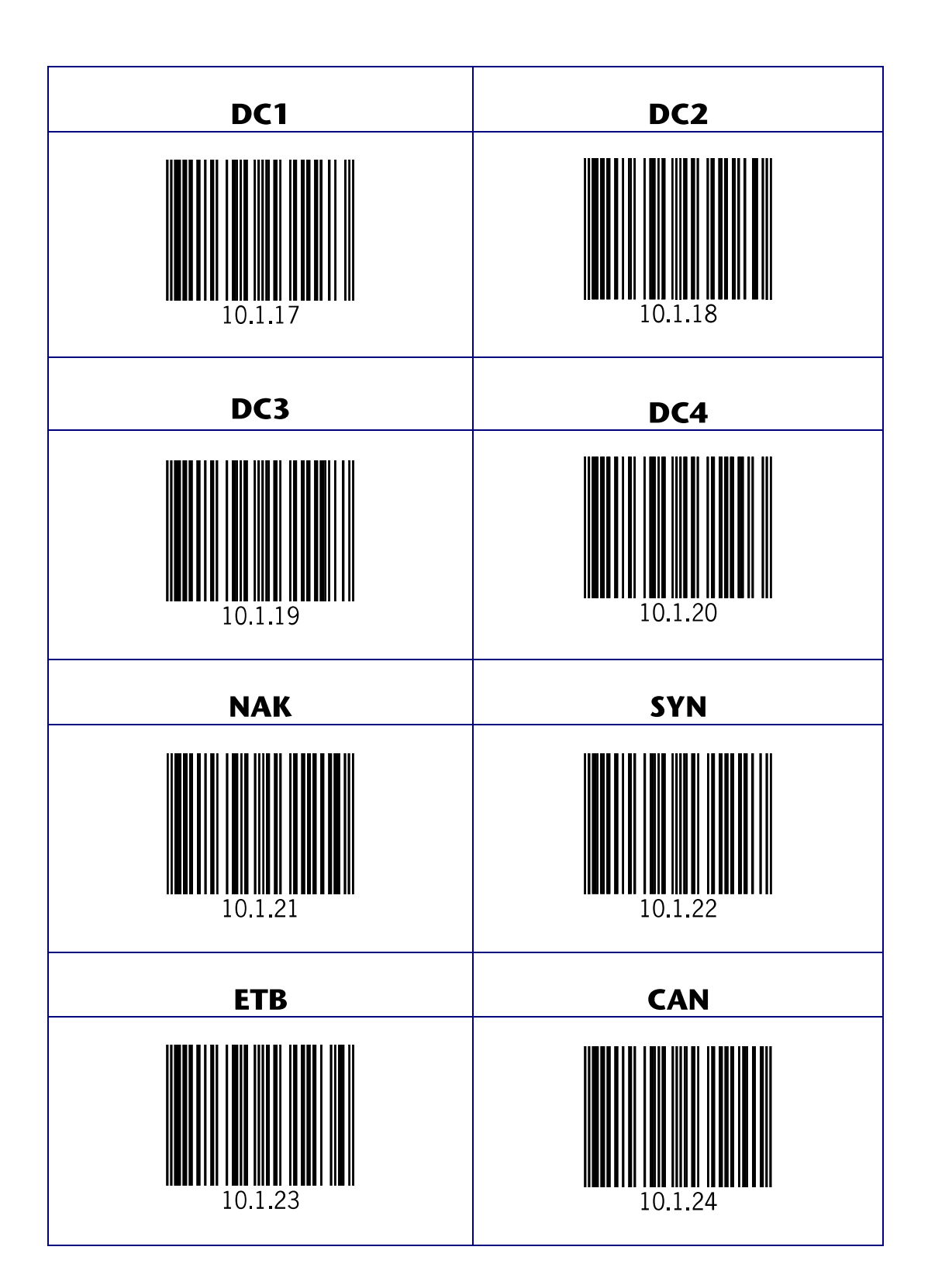

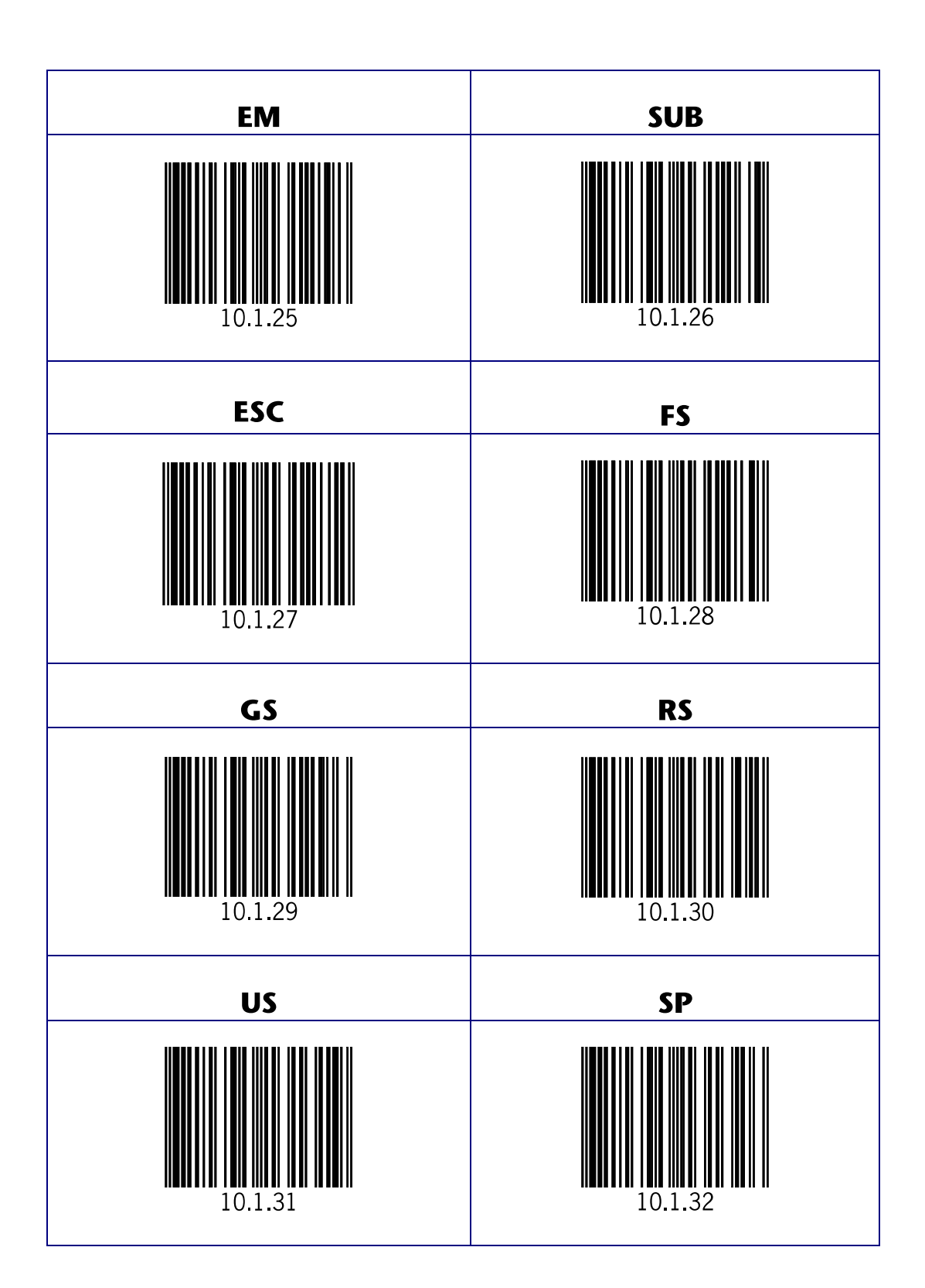

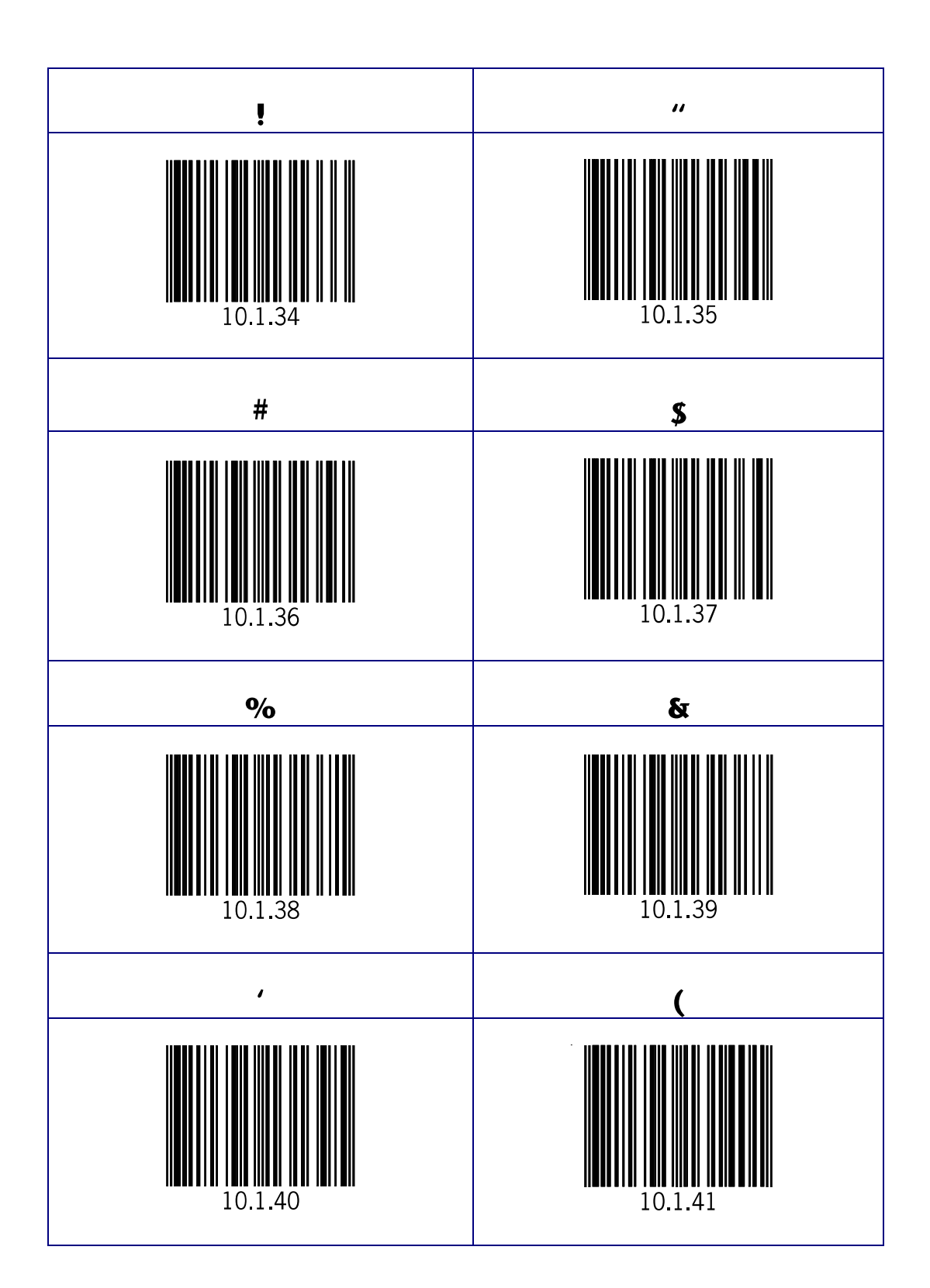

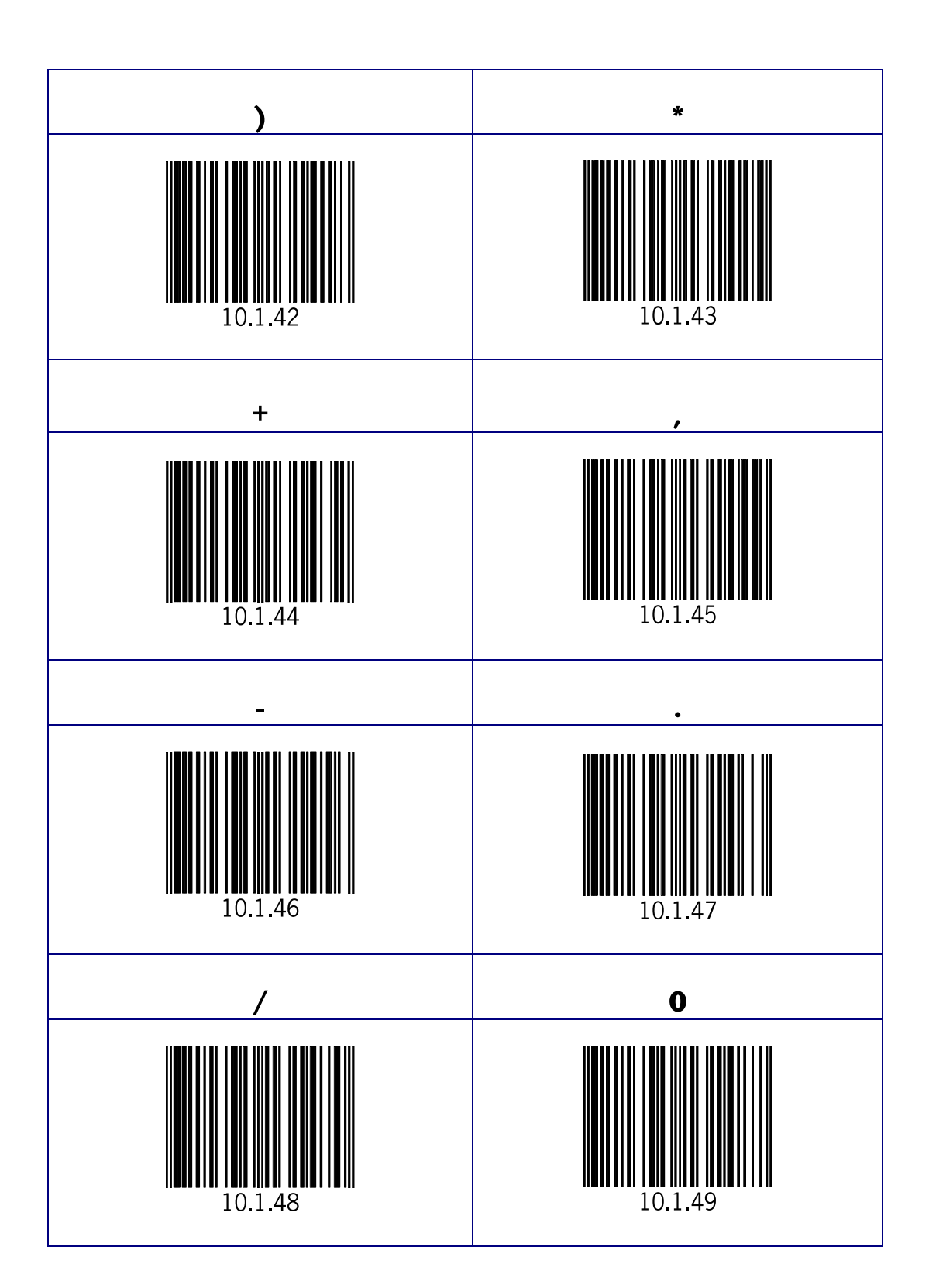

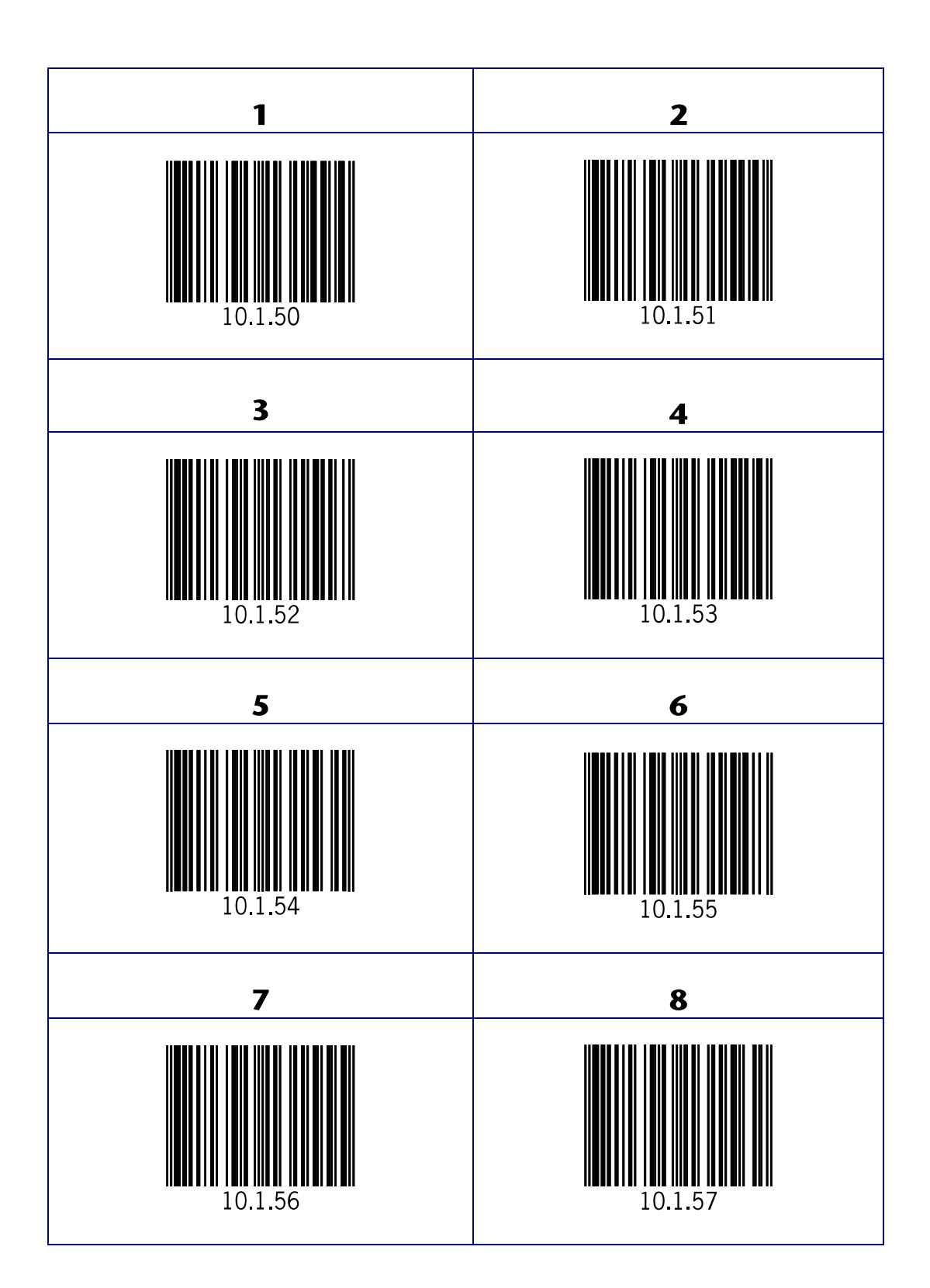

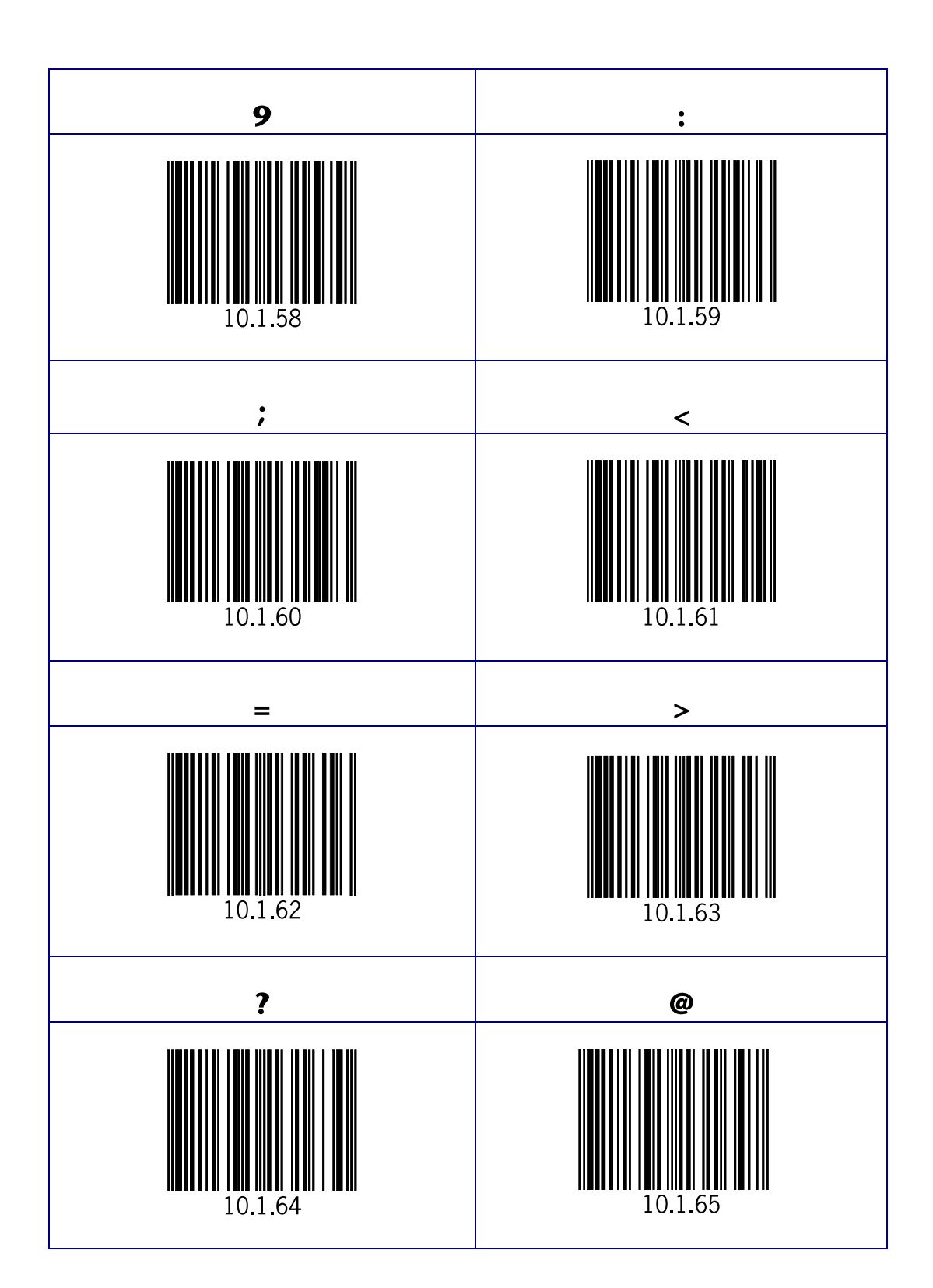

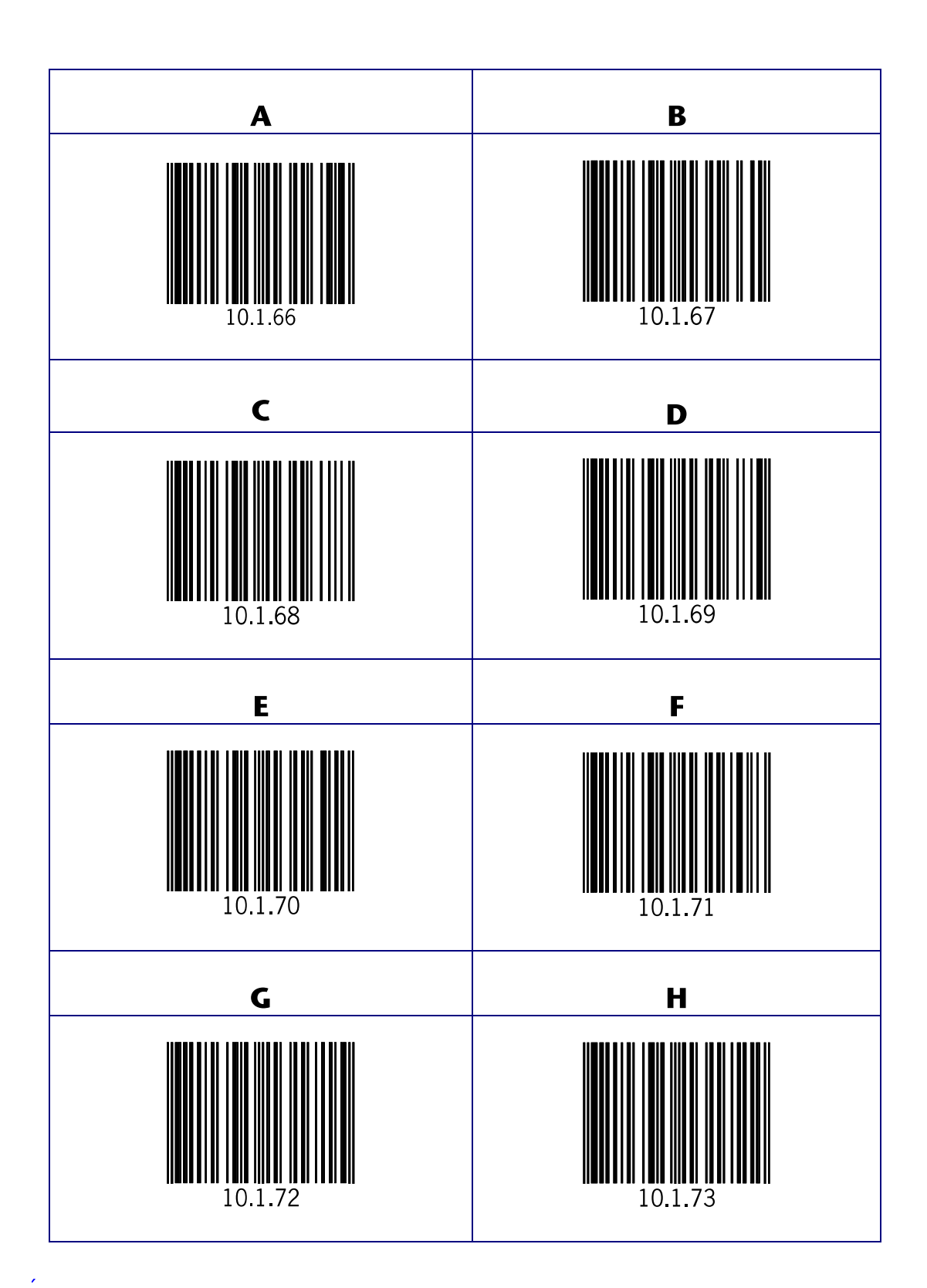

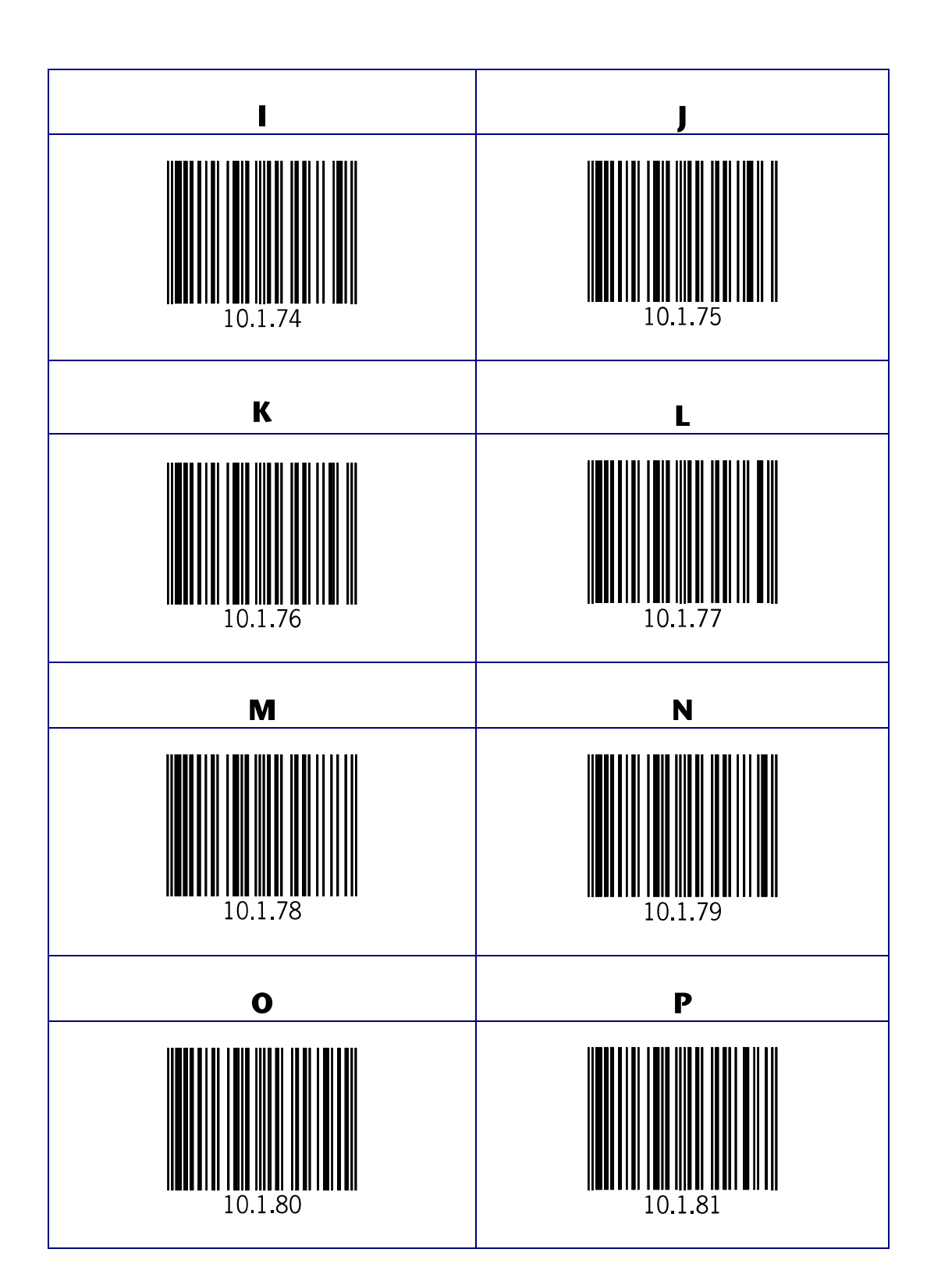

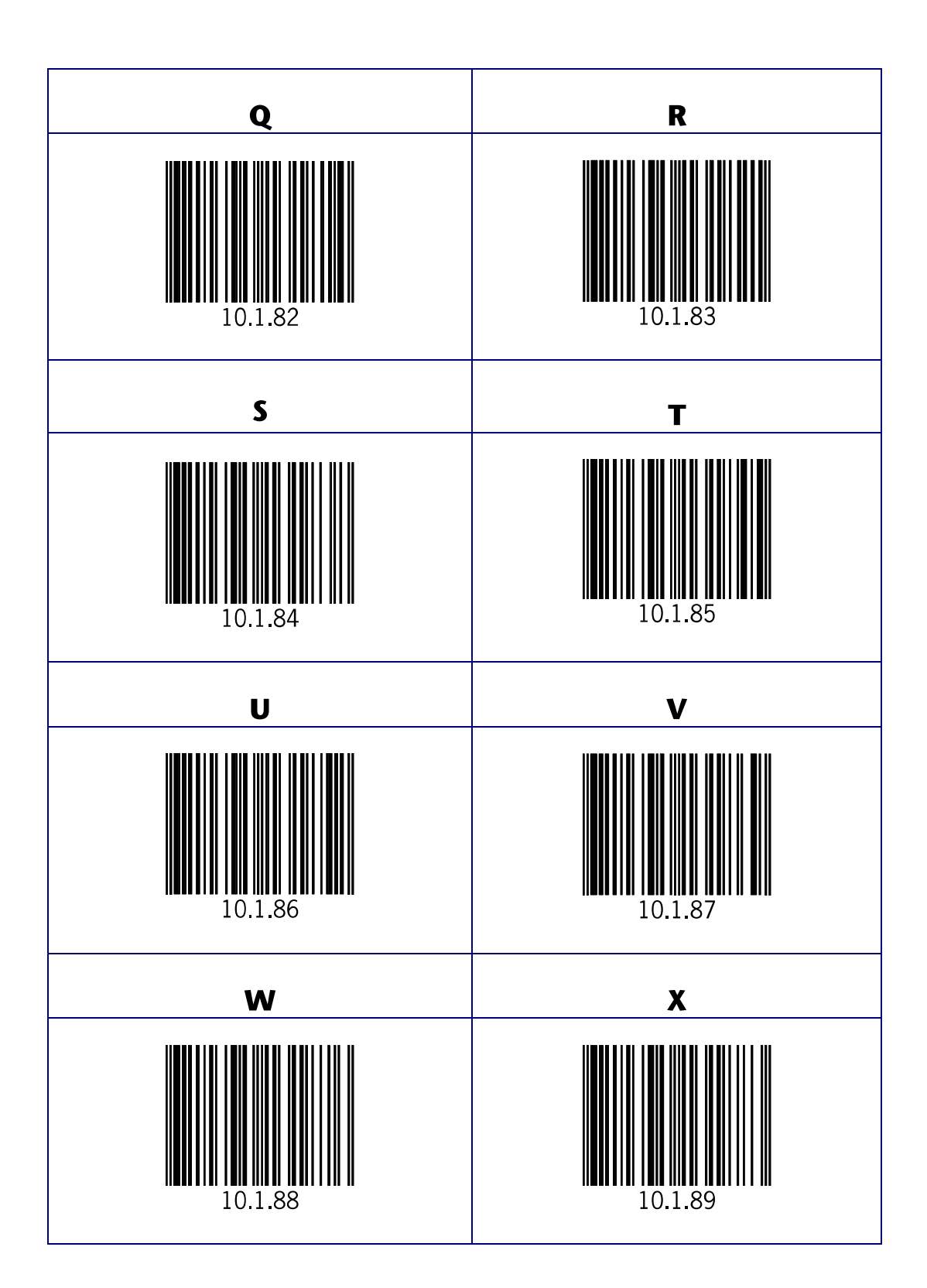

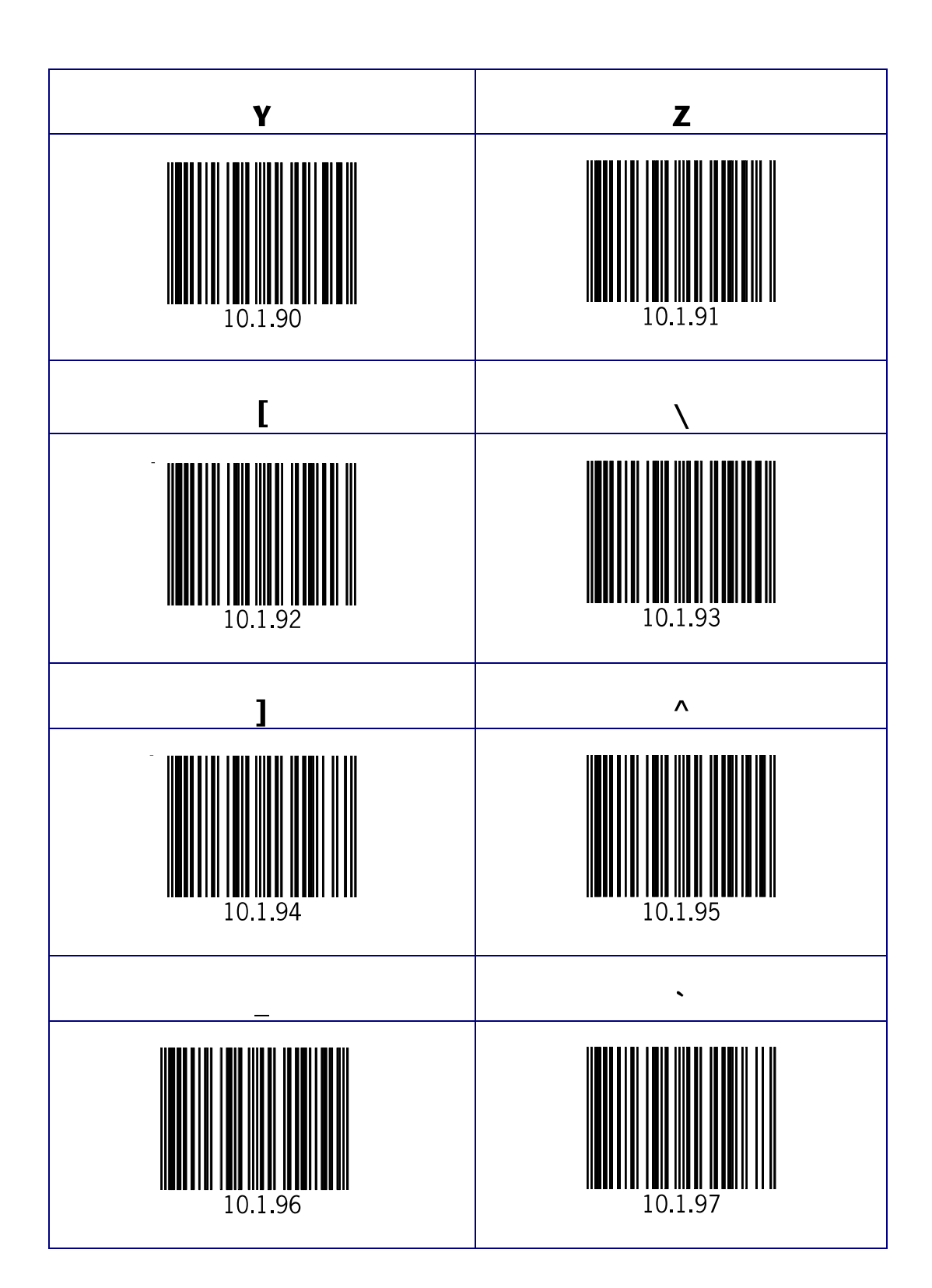

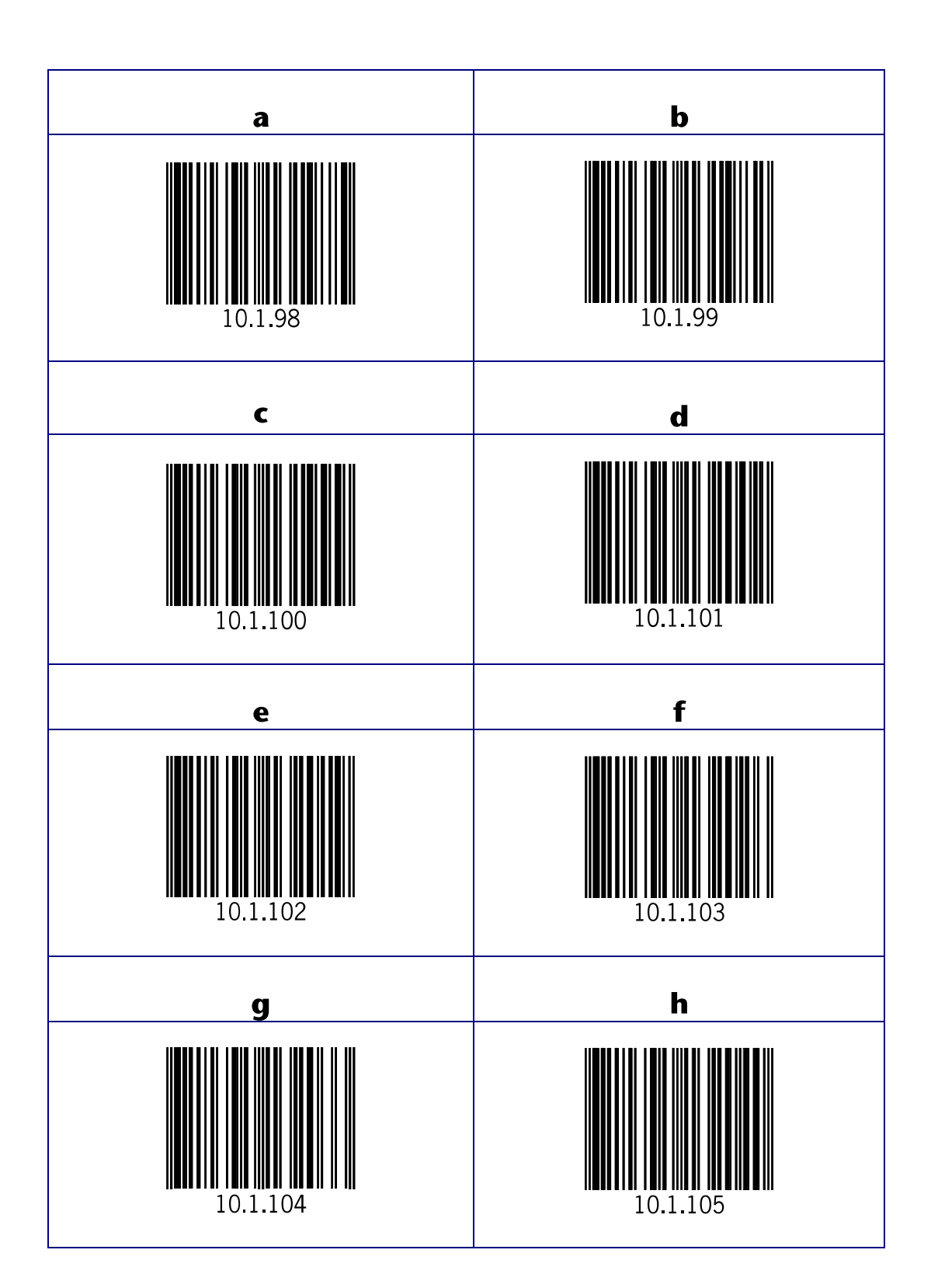

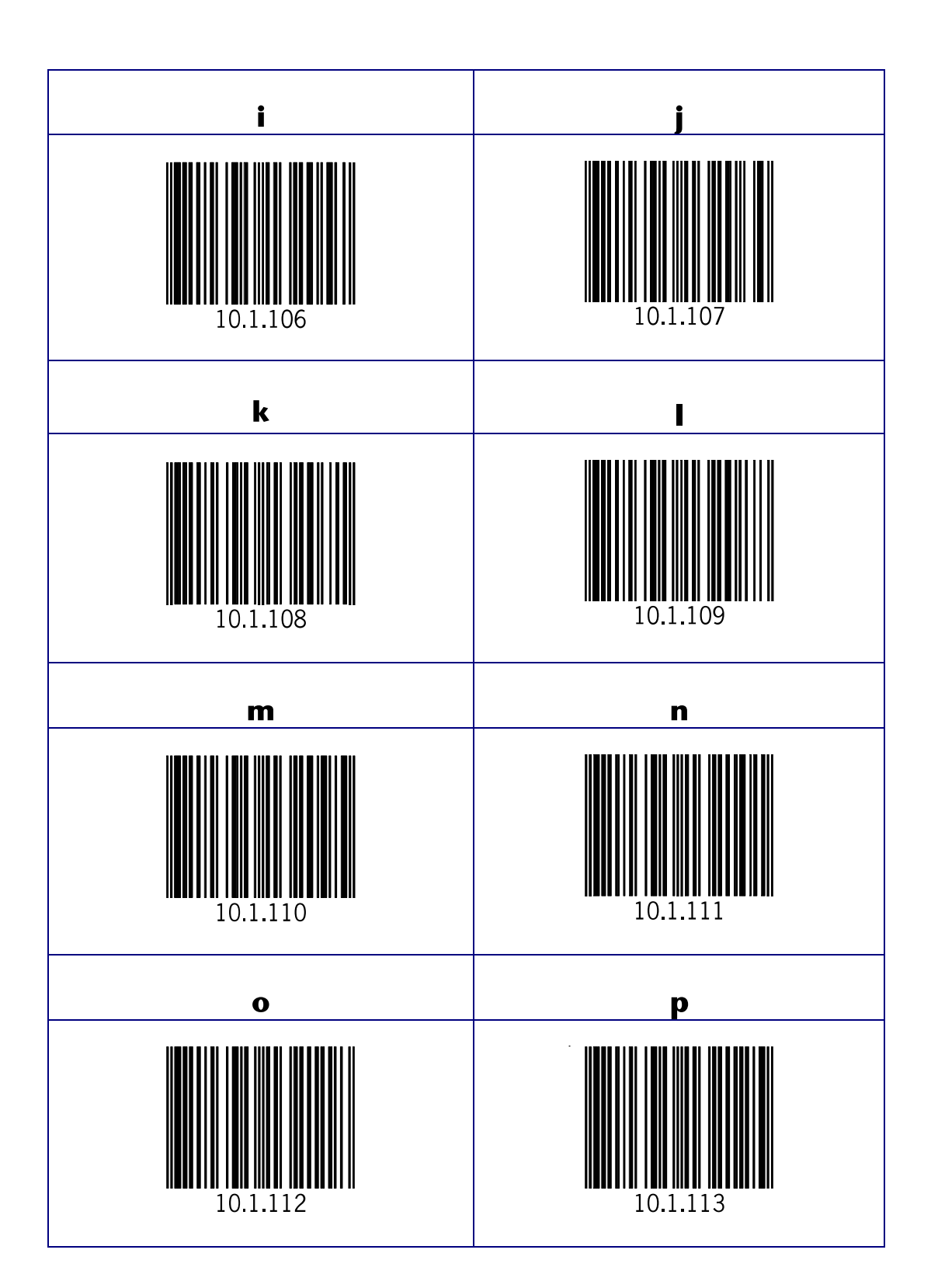

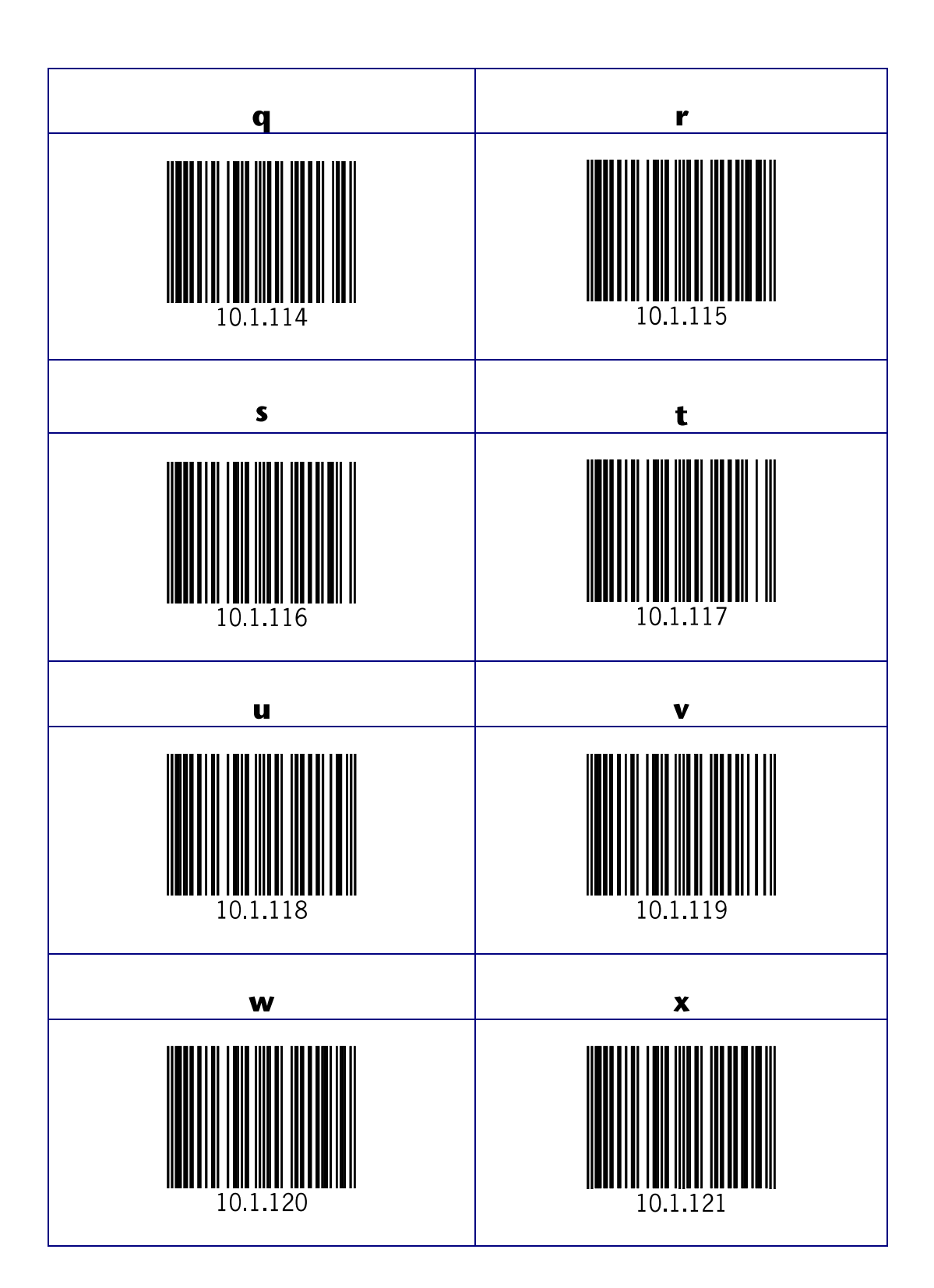

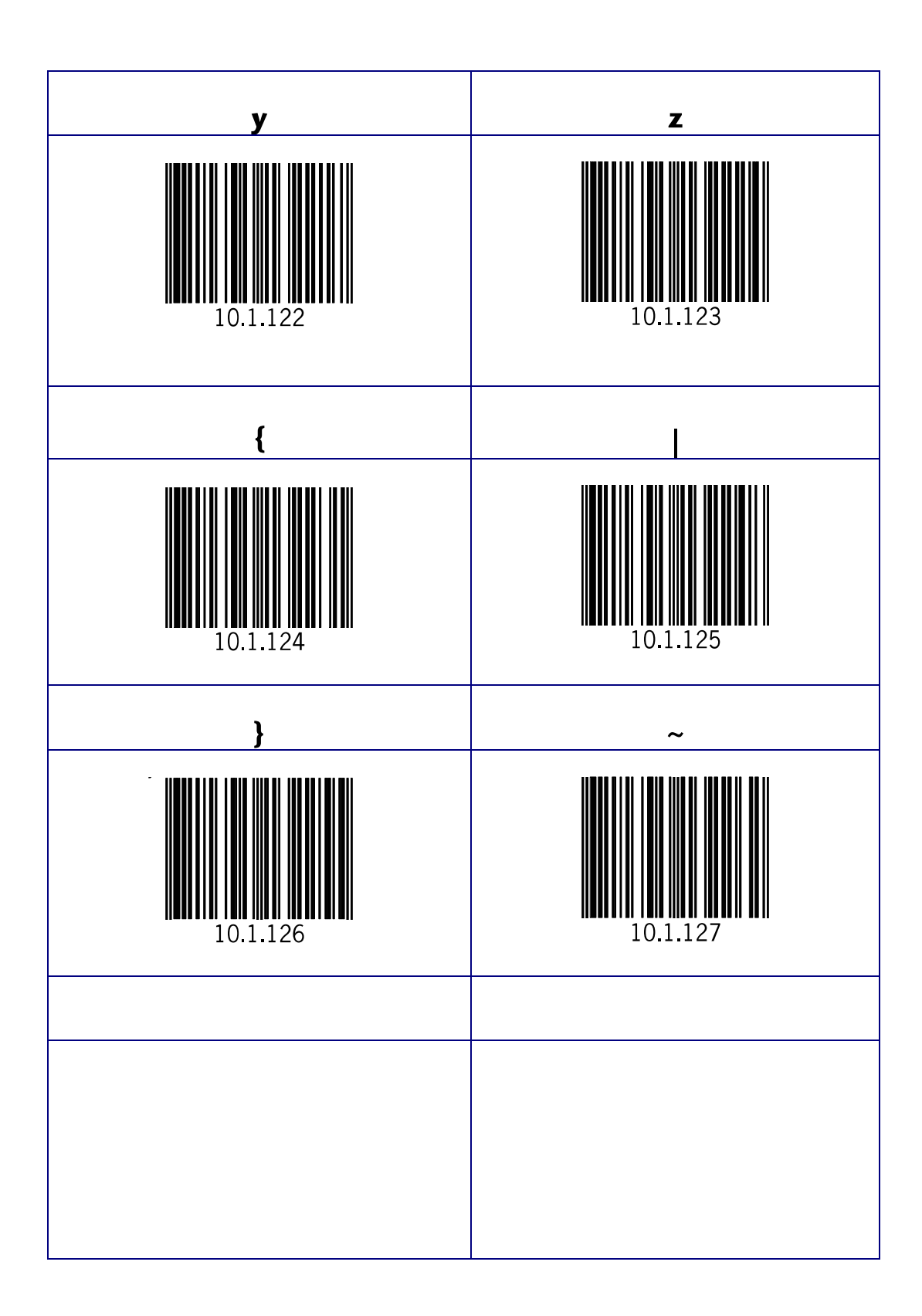

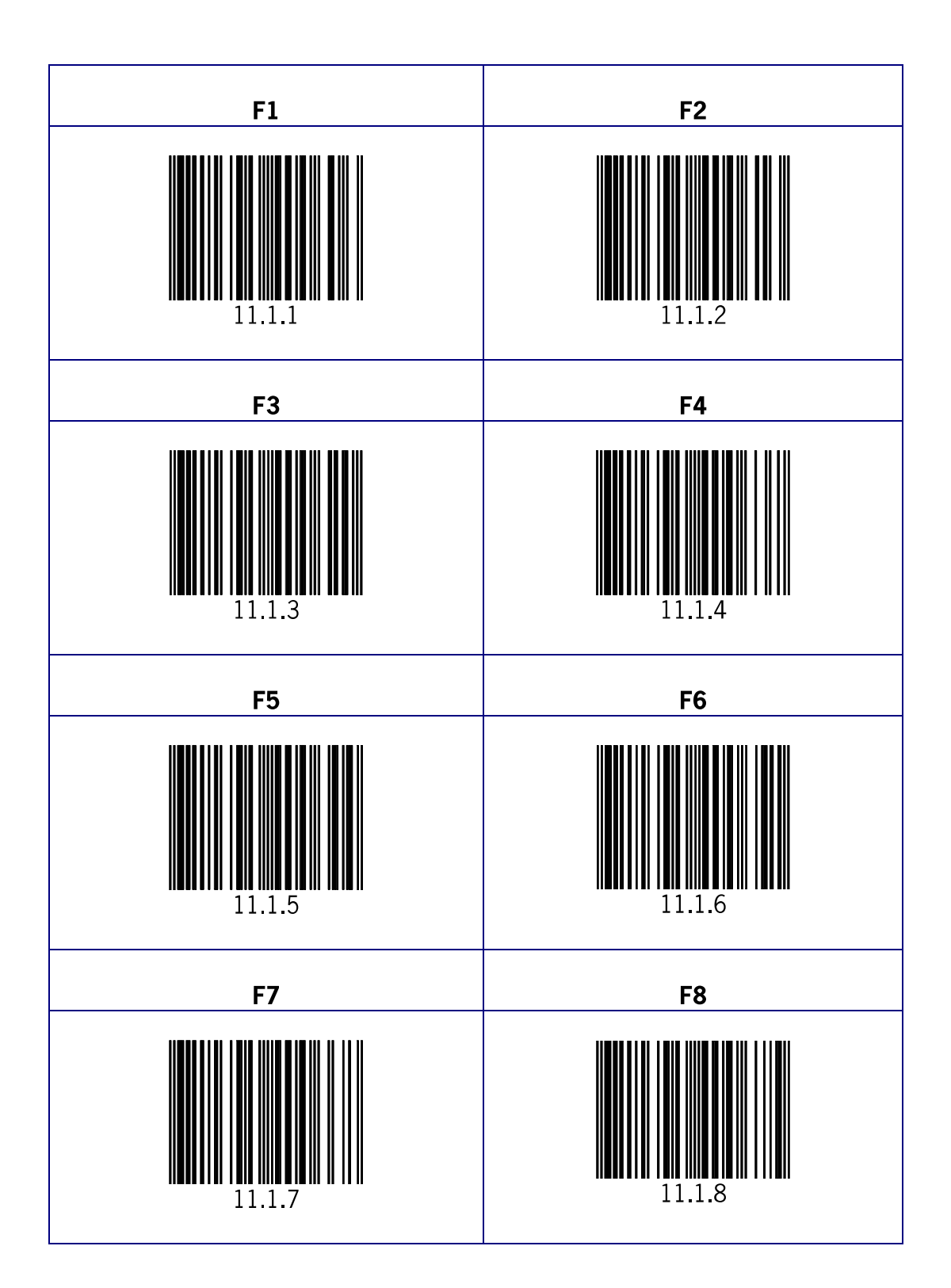
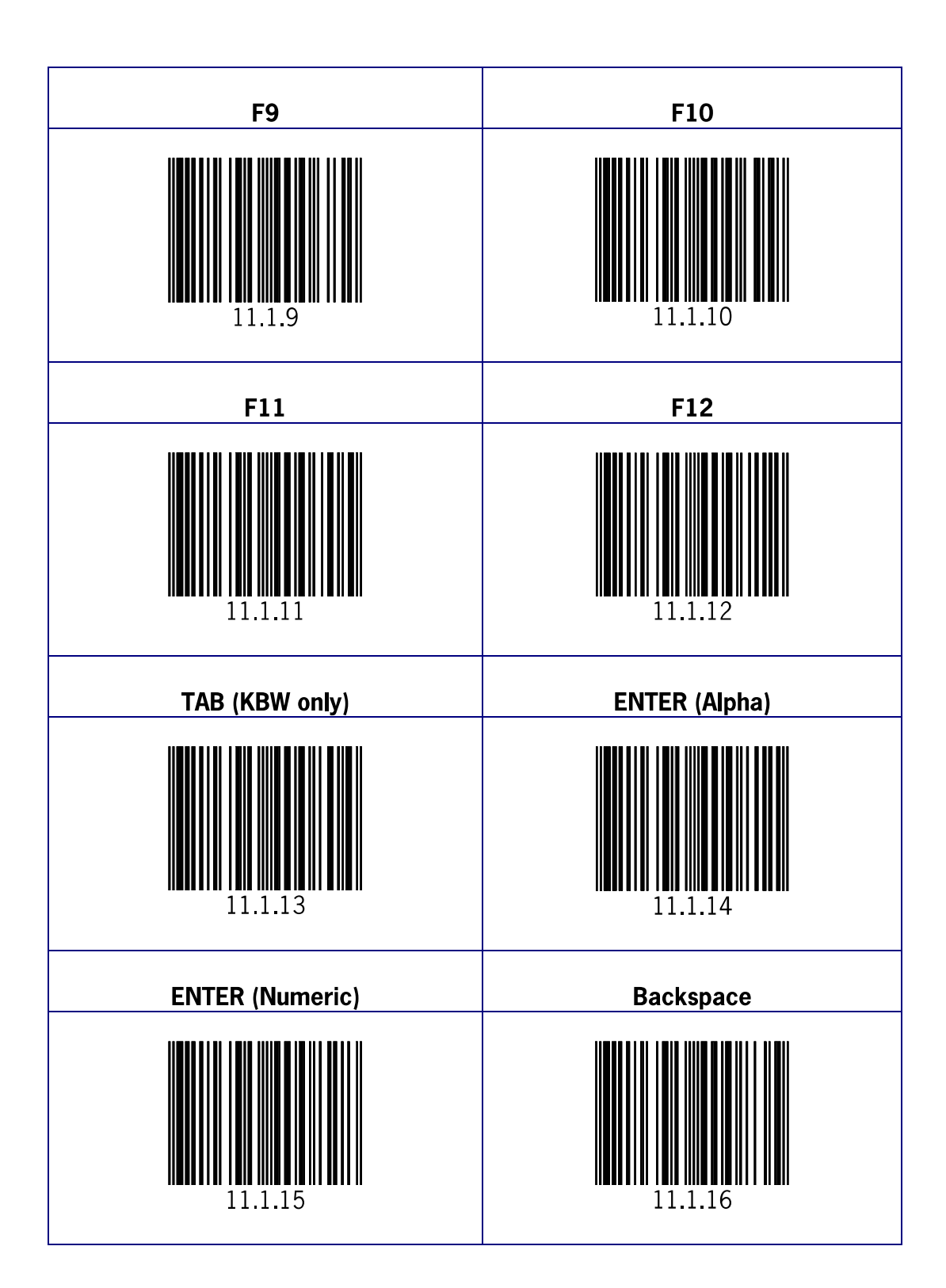

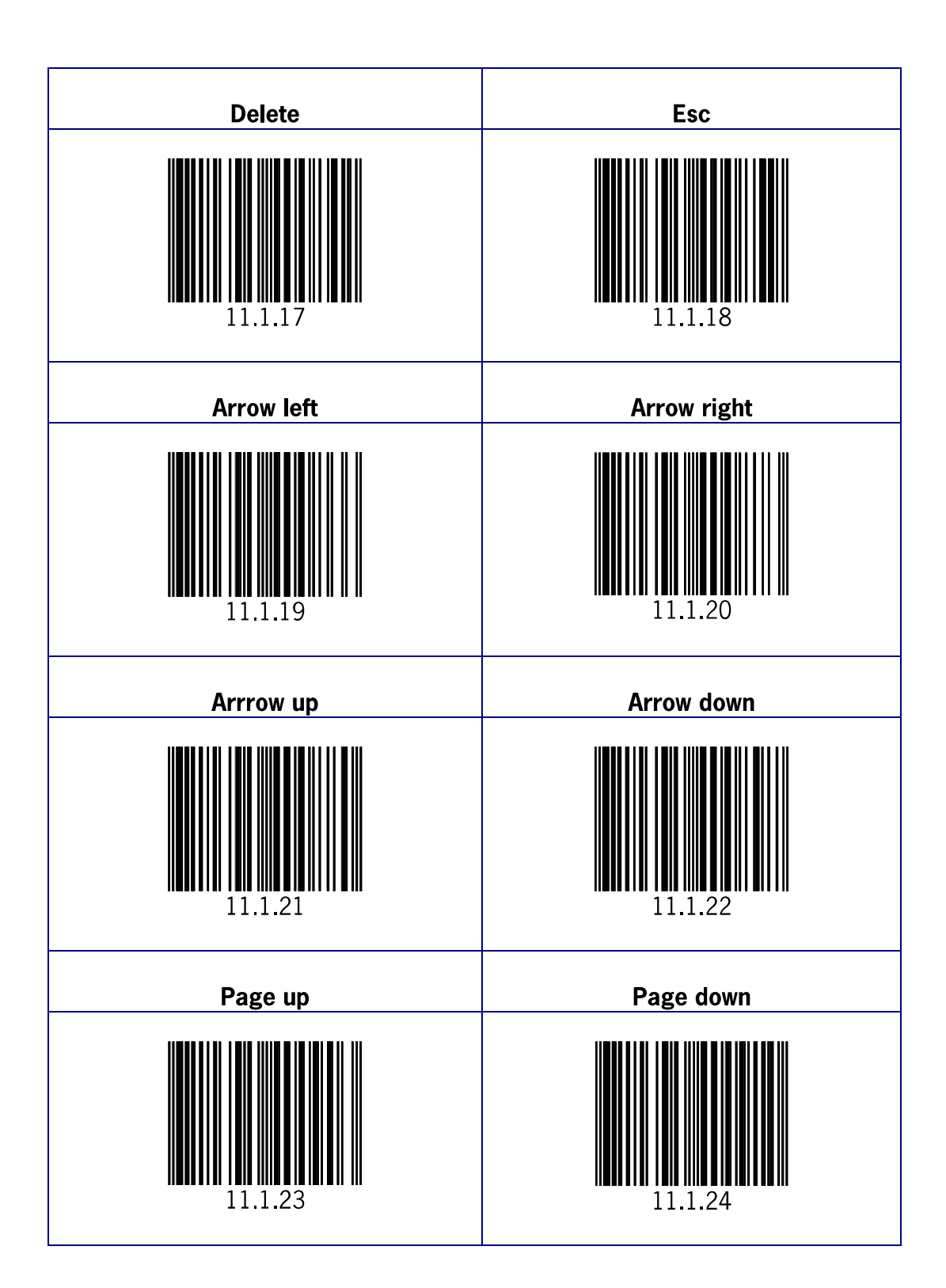

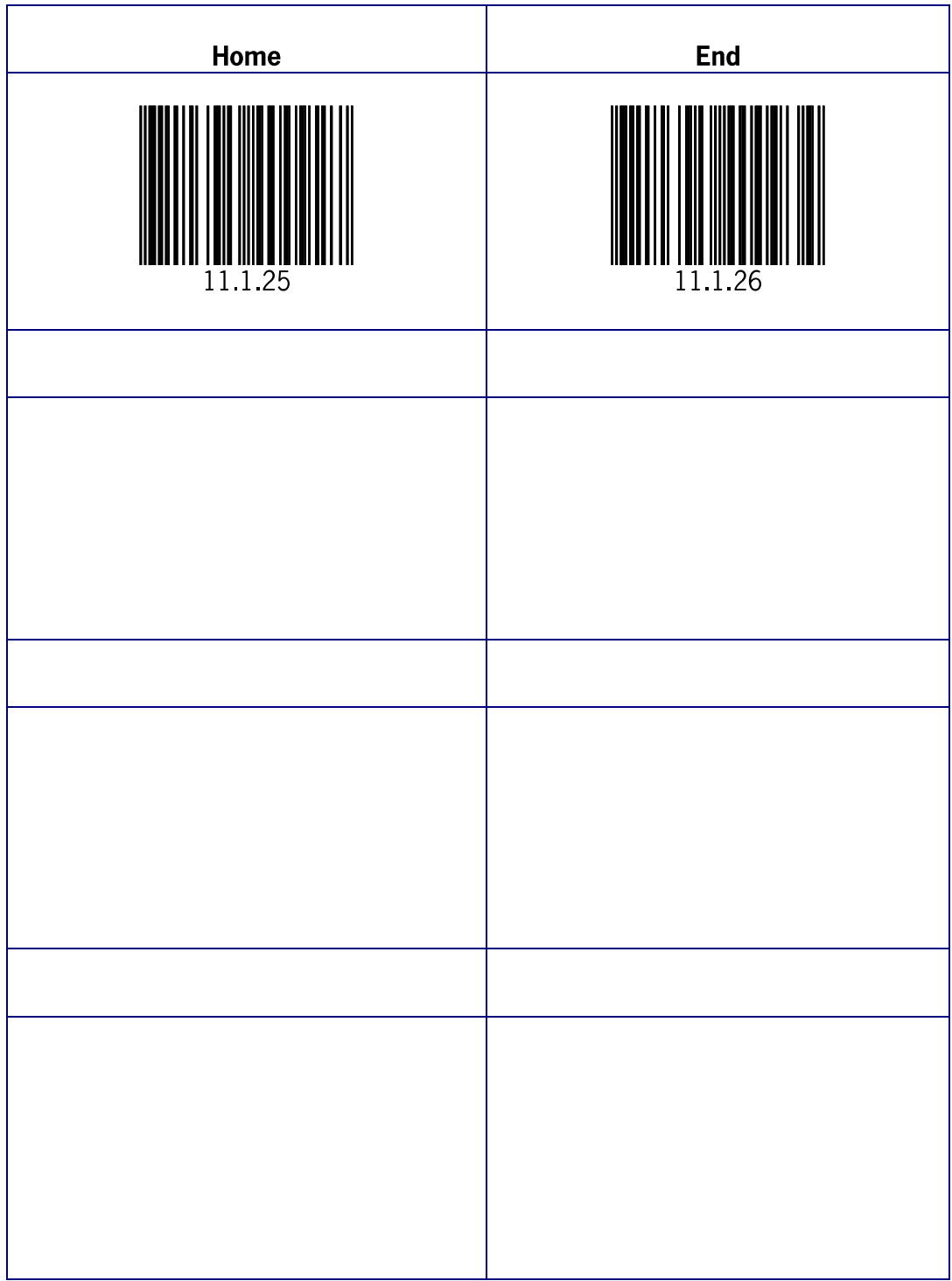

**B. Special keys** 

On the following pages you find some special key programming bar codes, related to KBW communication. These codes are also applicable in USB interface with USB keyboard emulation.

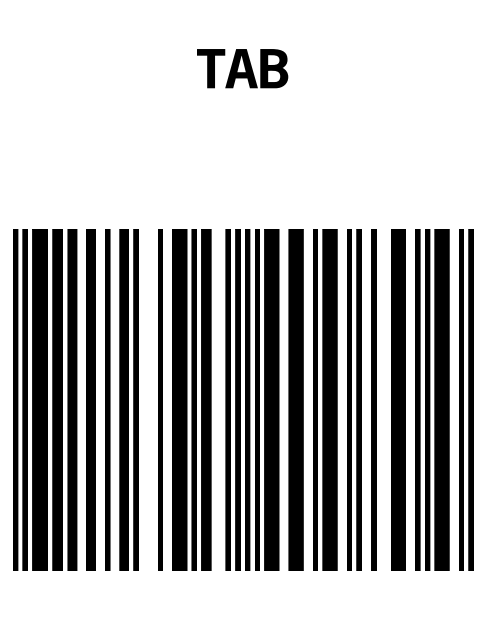

**6.1.30** 

## **ENTER (ALPHANUMERIC)**

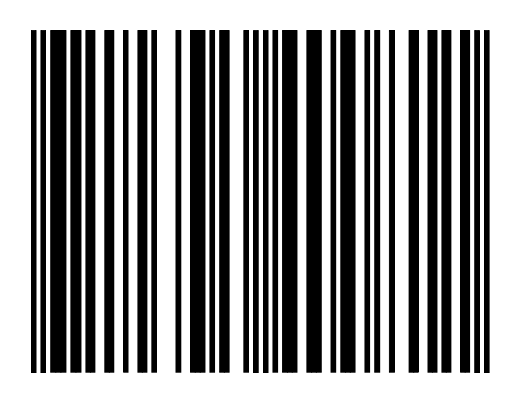

**6.1.31** 

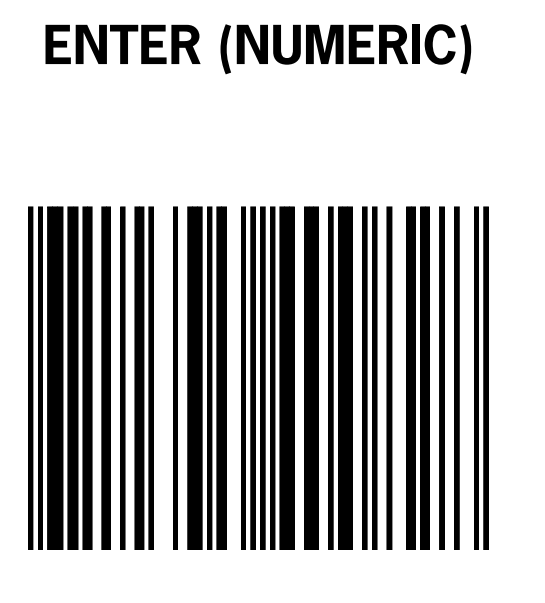

**6.1.32**